# Manuale del kit *therascreen*® NRAS Pyro®

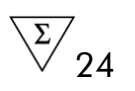

Versione 1

**IVD** 

Per uso diagnostico in vitro

 $C \in$ 

REF 971530

**HB** 1061828IT

QIAGEN GmbH, QIAGEN Strasse 1, 40724 Hilden, GERMANIA

R3 MAT 1061828IT

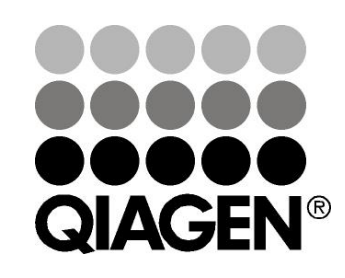

# Sample & Assay Technologies

### Tecnologie per campioni e analisi QIAGEN

QIAGEN è il leader mondiale nelle tecnologie per campioni e analisi destinate all'estrazione e alla purificazione di acidi nucleici a partire da qualsiasi campione biologico. I nostri prodotti e i nostri servizi di alta qualità sono una garanzia di successo, dall'analisi del campione al risultato.

#### QIAGEN pone nuovi standard:

- nella purificazione di DNA, RNA e proteine
- nell'analisi di acidi nucleici e proteine
- nella ricerca su microRNA e RNAi
- nelle tecnologie automatizzate per campioni e analisi

Il nostro obiettivo è il vostro successo. Per maggiori informazioni, visitate il sito www.qiagen.com.

# Indice generale

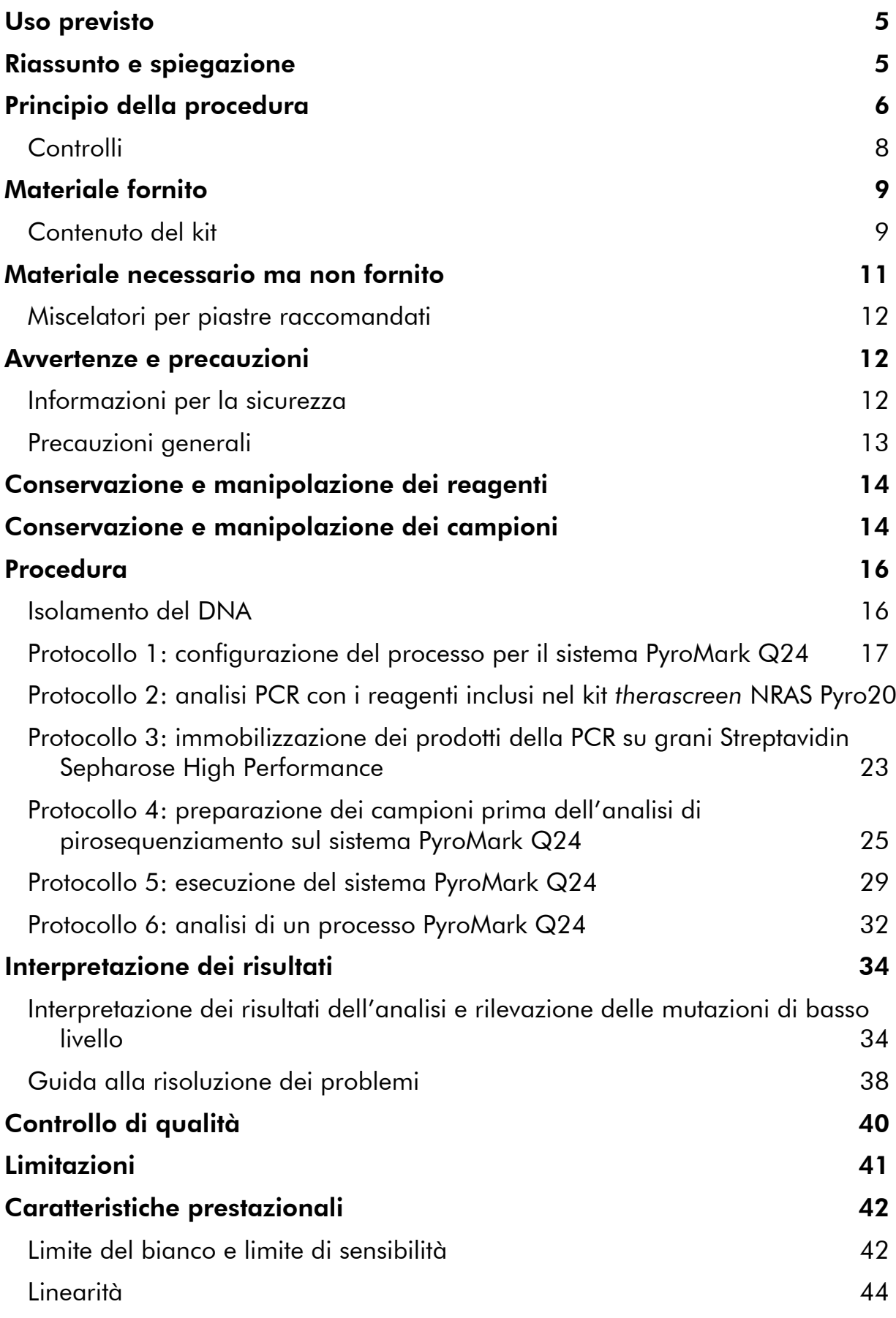

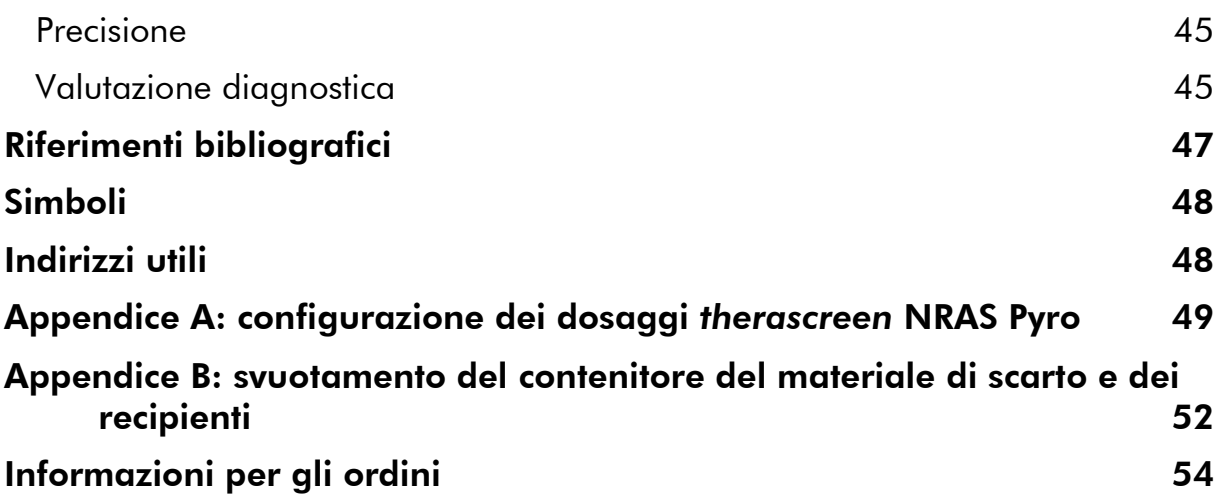

### <span id="page-4-0"></span>Uso previsto

Il kit *therascreen* NRAS Pyro è un test di rilevazione della sequenza dell'acido nucleico in vitro, basato sulla tecnologia Pyrosequencing® per la rilevazione quantitativa delle mutazioni nei codoni 12, 13 e 61 del gene NRAS umano in DNA genomico ottenuto da campioni di tessuto umano.

L'uso del kit *therascreen* NRAS Pyro fornisce ai medici informazioni utili per la selezione dei pazienti oncologici che possono trarre maggiore beneficio dalle terapie anti-EGFR. Per uso diagnostico in vitro.

Da utilizzarsi esclusivamente con il sistema PyroMark® Q24. I sistemi PyroMark Q24 comprendono:

- **Gli strumenti PyroMark Q24 e PyroMark Q24 MDx.**
- Le stazioni di lavoro del vuoto PyroMark Q24 e PyroMark Q24 MDx.
- Il software PyroMark Q24 (versione 2.0) e il software PyroMark Q24 MDx (versione 2.0).

Il prodotto è destinato ad utenti professionisti, quali tecnici e medici esperti nelle procedure diagnostiche in vitro e nell'uso delle tecniche di biologia molecolare e del sistema PyroMark Q24.

### <span id="page-4-1"></span>Riassunto e spiegazione

Il kit *therascreen* NRAS Pyro consente di eseguire misurazioni quantitative delle mutazioni nei codoni 12, 13 e 61 del gene NRAS umano.

Il kit è costituito da due dosaggi (Figura 1): uno per la rilevazione delle mutazioni nei codoni 12 e 13, l'altro per la rilevazione delle mutazioni nel codone 61.

Le due regioni vengono amplificate separatamente tramite PCR e sequenziate lungo tutta la regione definita. Le sequenze attorno alle posizioni definite servono da picchi di riferimento e di normalizzazione per la quantificazione e la valutazione della qualità dell'analisi.

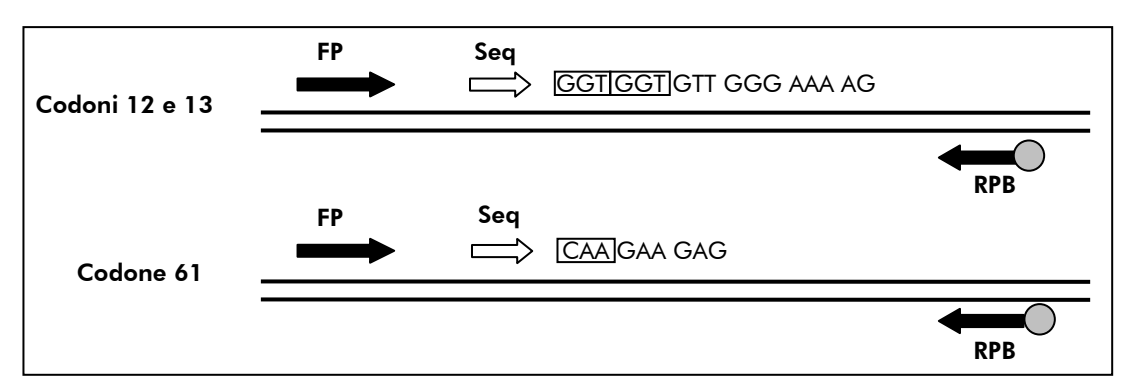

Figura 1. Illustrazione del dosaggio NRAS. La sequenza indicata è la sequenza analizzata per un campione wild-type. FP: Forward PCR Primer (primer in avanti per PCR); RPB: Reverse PCR Primer (primer inverso per PCR) (B indica biotinilazione); Seq: primer di sequenziamento.

Entrambi i dosaggi vengono sequenziati nella direzione diretta (forward).

Il prodotto è costituito da una miscela di primer per PCR e da un primer di sequenziamento per ogni dosaggio. I primer vengono forniti in soluzione. Ogni fiala contiene 24  $\mu$ l di ogni primer o miscela di primer.

### <span id="page-5-0"></span>Principio della procedura

Il flusso di lavoro seguente illustra la procedura del dosaggio. Dopo l'analisi PCR con primer che hanno come target i codoni 12/13 e il codone 61, gli ampliconi sono immobilizzati su grani di streptavidina (Streptavidin Sepharose® High Performance). Viene generato il DNA a filamento singolo e si assiste all'annealing dei primer di sequenziamento con il DNA. A questo punto i campioni vengono analizzati sul sistema PyroMark Q24 utilizzando un file di configurazione del processo e un file del processo. È possibile correggere la "Sequence to Analyze" (Sequenza da analizzare) per la rilevazione delle mutazioni rare dopo il processo (vedere "Protocollo [6: analisi di un processo](#page-31-0)  [PyroMark Q24](#page-31-0)", pagina [32\)](#page-31-0).

Nota: rispetto alla revisione R1 del *Manuale del kit* therascreen *NRAS Pyro*, sono state apportate alcune piccole modifiche al flusso di lavoro (vedere "Protocollo [4: preparazione dei campioni prima dell](#page-24-0)'analisi di [pirosequenziamento sul sistema PyroMark Q24](#page-24-0)", pagina [25\)](#page-24-0).

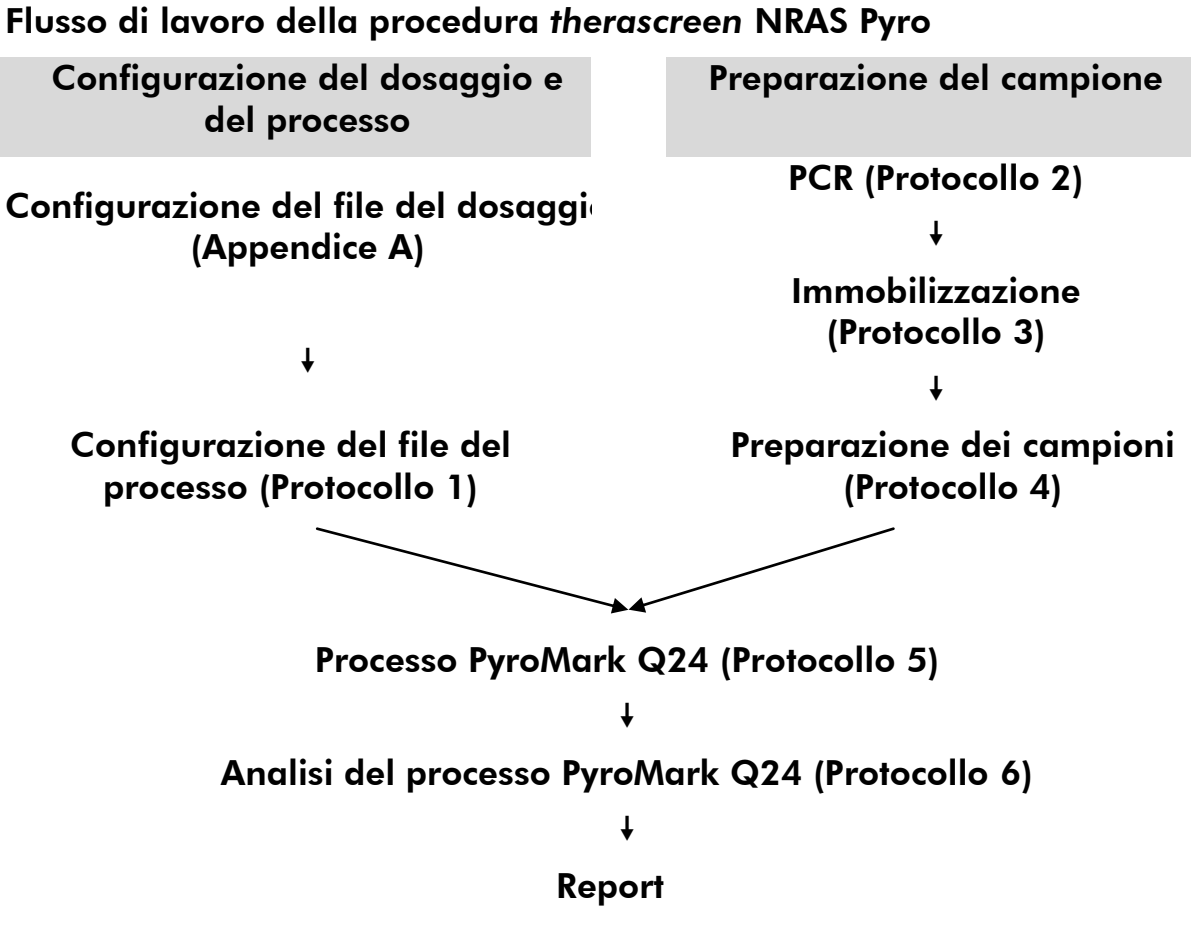

### <span id="page-7-0"></span>**Controlli**

Il DNA di controllo non metilato è incluso nel prodotto come controllo positivo per la PCR e le reazioni di sequenziamento. Tale DNA di controllo ha un genotipo wild-type nelle regioni sequenziate da questo kit. La sua funzione è garantire una corretta interpretazione dei risultati e una corretta identificazione delle mutazioni di basso livello (vedere "[Interpretazione dei risultati](#page-33-0)", pagina [34\)](#page-33-0). Includere un campione con il DNA di controllo non metilato per ogni dosaggio in ogni processo di pirosequenziamento.

È inoltre necessario includere un controllo negativo (senza DNA templato) in ogni configurazione PCR con almeno un dosaggio.

### <span id="page-8-0"></span>Materiale fornito

### <span id="page-8-1"></span>Contenuto del kit

### Kit *therascreen* NRAS Pyro (scatola 1/2)

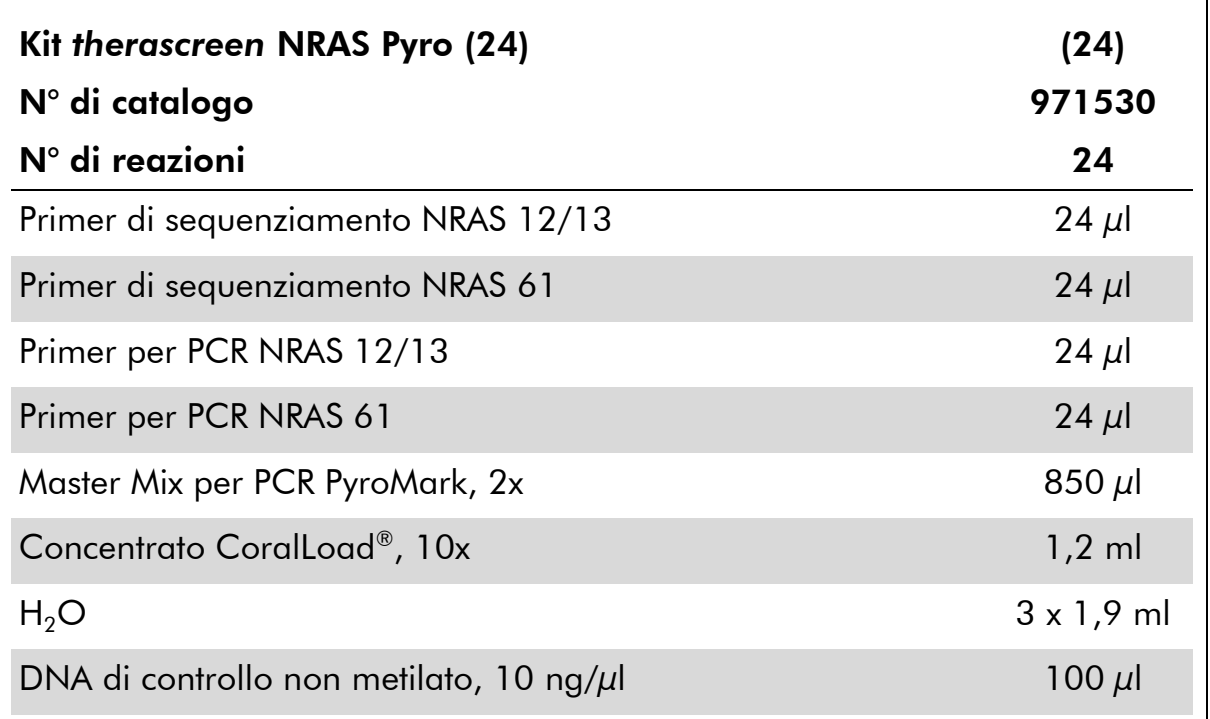

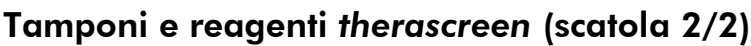

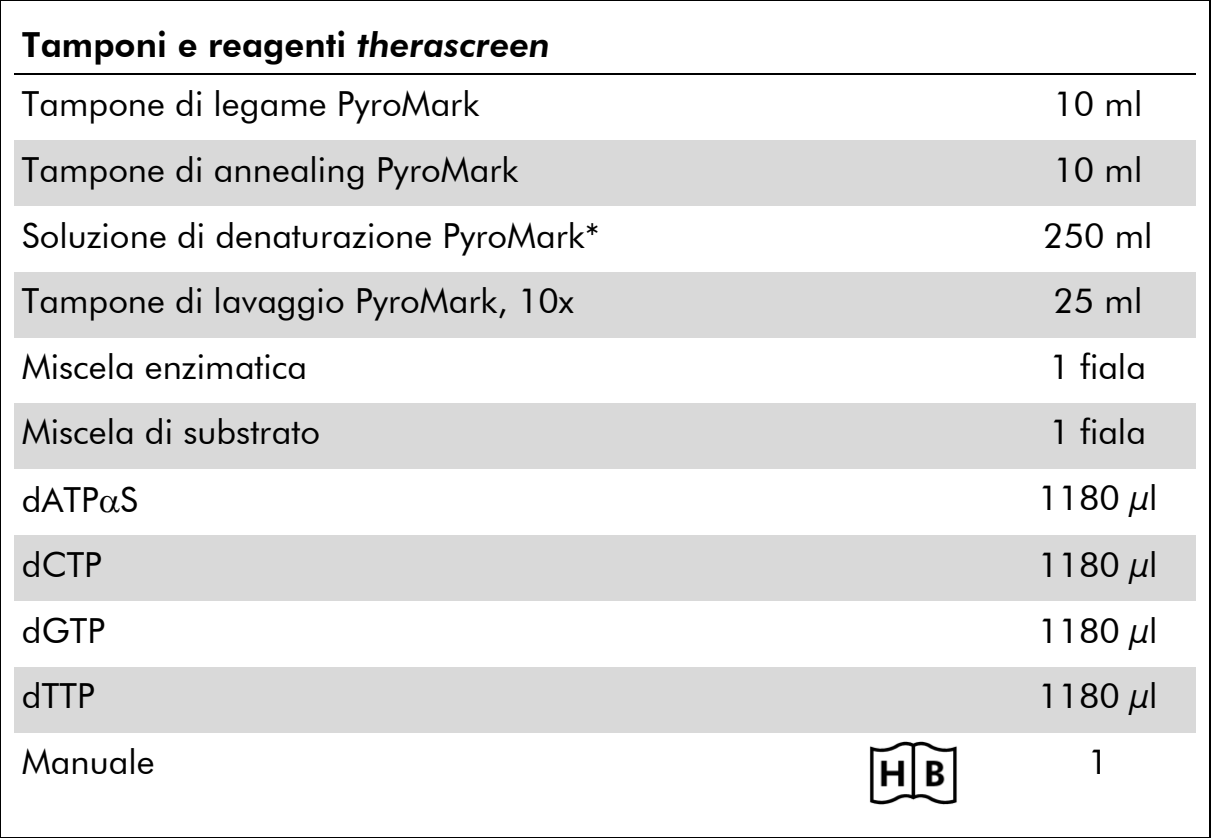

\* Contiene idrossido di sodio.

### <span id="page-10-0"></span>Materiale necessario ma non fornito

Durante la manipolazione di sostanze chimiche, indossare sempre un camice da laboratorio, guanti monouso e occhiali protettivi. Per maggiori informazioni, consultare le rispettive schede tecniche di sicurezza (SDS), reperibili presso il fornitore.

- Kit di isolamento del DNA (vedere "[Isolamento del DNA](#page-15-1)", pagina [16\)](#page-15-1)
- $\blacksquare$  Pipette (regolabili)\*
- **Puntali per pipette sterili (con filtri per l'allestimento PCR)**
- $\blacksquare$  Microcentrifuga da tavolo\*
- Termociclatore<sup>\*</sup> e provette per PCR idonee
- Streptavidin Sepharose High Performance (GE Healthcare, n° di catalogo 17-5113-01; www.gelifesciences.com)
- **PyroMark Q24** (n<sup>o</sup> di catalogo 9001513 o 9001514)<sup>\*†</sup>
- Software PyroMark Q24 (n° di catalogo 9019063 o 9019062)<sup>†</sup>
- Piastra PyroMark Q24 (n° di catalogo 979301)†
- Cartuccia PyroMark Q24 (n<sup>o</sup> di catalogo 979302)<sup>†</sup>
- Stazione di lavoro per il vuoto PyroMark Q24 (n° di catalogo 9001515 o 9001517)\*†
- **Mixer piastra\* per immobilizzazione su grani**
- **Blocco riscaldante\*** in grado di raggiungere  $80^{\circ}$ C
- **Piastra per PCR a 24 pozzetti o strisce**
- $\blacksquare$  Tappi per strisce
- Acqua altamente depurata (Milli-Q<sup>®</sup> 18,2 M $\Omega$  x cm o equivalente).

Nota: il kit contiene una quantità di acqua sufficiente per la PCR, l'immobilizzazione del DNA e il dissolvimento della miscela enzimatica e della miscela di substrato; è necessario reperire altra acqua altamente depurata per la diluizione del tampone di lavaggio PyroMark 10x.

Etanolo (70%)‡

- \* Assicurarsi che tutti gli strumenti siano stati controllati e calibrati nel rispetto delle istruzioni del produttore.
- † Con marchio CE-IVD, conforme alla Direttiva UE 98/79/CE. Tutti gli altri prodotti citati non hanno il marchio CE-IVD in base alla Direttiva UE 98/79/CE.
- ‡ Non utilizzare alcol denaturato, che contiene altre sostanze come il metanolo o il metiletilchetone (MEK).

### <span id="page-11-0"></span>Miscelatori per piastre raccomandati

Con il kit *therascreen* NRAS Pyro è consigliabile utilizzare i miscelatori per piastre elencati nella Tabella 1.

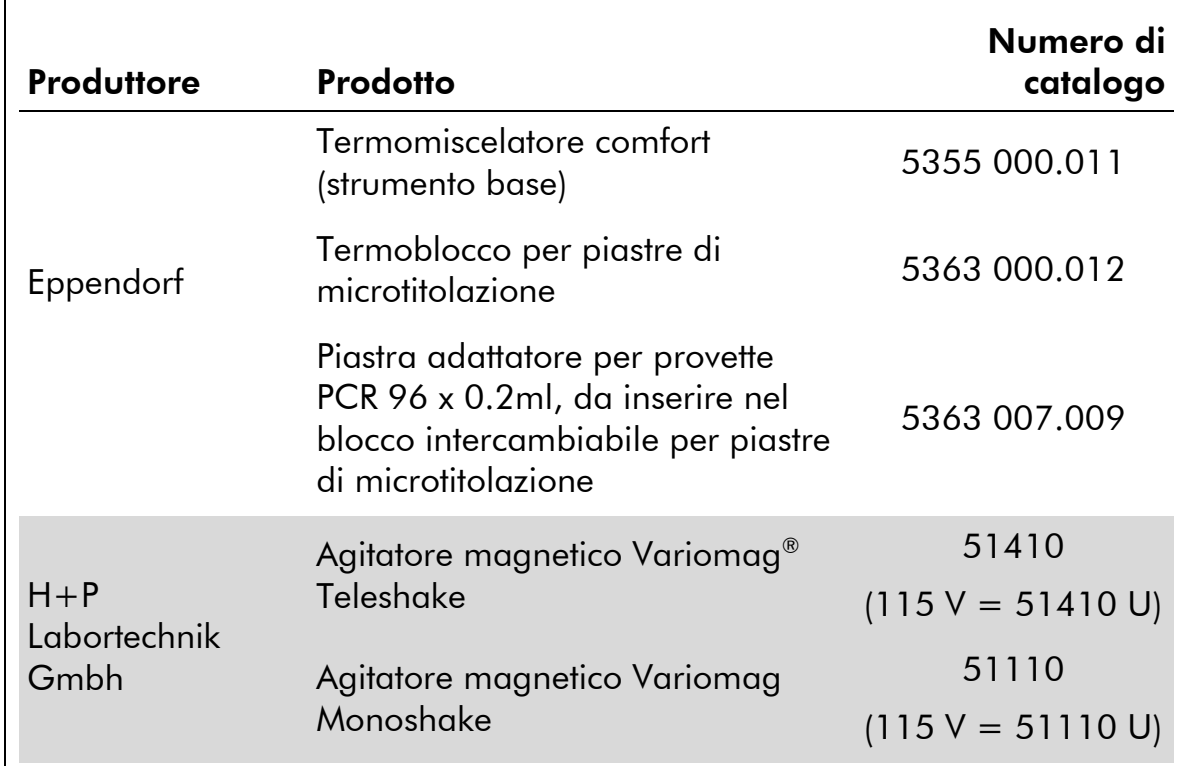

#### Tabella 1. Miscelatori per piastre raccomandati per l'uso con il kit *therascreen* NRAS Pyro

### <span id="page-11-1"></span>Avvertenze e precauzioni

Per uso diagnostico in vitro

### <span id="page-11-2"></span>Informazioni per la sicurezza

Durante la manipolazione di sostanze chimiche, indossare sempre un camice da laboratorio, guanti monouso e occhiali protettivi. Per ulteriori informazioni, consultare le appropriate schede di sicurezza (SDS). Le schede sono disponibili online nel pratico formato PDF sul sito www.qiagen.com/safety. Qui è possibile cercare, visualizzare e stampare le schede SDS per ognuno dei kit e dei componenti dei kit QIAGEN.

Le seguenti frasi precauzionali e di rischio sono valide per i componenti del kit *therascreen* NRAS Pyro.

#### PyroMark Denaturation Solution

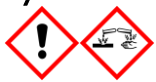

Attenzione! Provoca irritazione cutanea. Provoca grave irritazione oculare. Può essere corrosivo per i metalli. Assorbire la fuoriuscita per evitare danni materiali. Conservare soltanto nel contenitore originale. Indossare guanti/ indumenti protettivi/ Proteggere gli occhi/ il viso.

#### PyroMark Enzyme Mixture

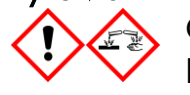

Contiene: (R\*,R\*)-1,4-Dimercaptobutane-2,3-diol; acetic acid. Pericolo! Provoca irritazione cutanea. Provoca gravi lesioni oculari. IN CASO DI CONTATTO CON GLI OCCHI: sciacquare accuratamente per parecchi minuti. Togliere le eventuali lenti a contatto se è agevole farlo. Continuare a sciacquare. In caso di esposizione o possibile esposizione: Contattare un CENTRO ANTIVELENI o un dottore/medico. Togliersi di dosso gli indumenti contaminati e lavarli prima di riutilizzarli. Indossare guanti/ indumenti protettivi/ Proteggere gli occhi/ il viso.

#### PyroMark Substrate Mixture

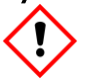

Contiene: acetic acid. Attenzione! Provoca irritazione cutanea. Provoca grave irritazione oculare. Se l'irritazione degli occhi persiste, consultare un medico. Togliersi di dosso gli indumenti contaminati e lavarli prima di riutilizzarli. Indossare guanti/ indumenti protettivi/ Proteggere gli occhi/ il viso.

### <span id="page-12-0"></span>Precauzioni generali

L'utente deve prestare sempre attenzione alle seguenti precauzioni.

- Per ottenere risultati ottimali, è necessario osservare scrupolosamente le istruzioni fornite nel manuale utente. La diluizione dei reagenti, salvo con le modalità descritte in questo manuale, è sconsigliata in quanto potrebbe determinare un decadimento delle prestazioni.
- Rispetto alla revisione R1 del *Manuale del kit* therascreen *NRAS Pyro*, sono state apportate alcune piccole modifiche al flusso di lavoro (vedere "Protocollo [4: preparazione dei campioni prima dell](#page-24-0)'analisi di [pirosequenziamento sul sistema PyroMark Q24](#page-24-0)", pagina [25\)](#page-24-0).
- I l componenti di questo prodotto sono sufficienti per analizzare 24 reazioni in un massimo di 5 processi indipendenti.
- Utilizzare puntali per pipette sterili con filtri (per la configurazione della PCR).
- Conservare ed estrarre il materiale positivo (campioni, controlli positivi e ampliconi) separatamente da tutti gli altri reagenti; aggiungere questi componenti alla miscela di reazione in un'area del laboratorio separata fisicamente.
- Scongelare completamente tutti i componenti a temperatura ambiente (15–25°C) prima di iniziare un test.
- Dopo lo scongelamento, miscelare i componenti (pipettando più volte su e giù o agitando in vortex ad impulsi) e centrifugare brevemente.
- I litisultati errati non possono essere utilizzati come base per una valutazione dello stato mutazionale.

### <span id="page-13-0"></span>Conservazione e manipolazione dei reagenti

Il kit *therascreen* NRAS Pyro viene consegnato in due scatole. Il contenuto della scatola 1/2 del kit *therascreen* NRAS Pyro viene conservato in ghiaccio secco durante la spedizione. Subito dopo la consegna, conservare i reagenti PyroMark PCR Master Mix, concentrato CoralLoad, DNA di controllo non metilato e tutti i primer a una temperatura compresa tra -30 e -15°C.

La scatola 2/2 dei buffer e dei reagenti *therascreen* contenente tamponi, miscela enzimatica, miscela di substrato, dATP $\alpha$ S, dCTP, dGTP e dTTP (ovvero, i reagenti per l'analisi di pirosequenziamento) viene spedita in confezioni refrigerate. Conservare questi componenti a 2–8°C dal momento della consegna. Per ridurre al minimo la perdita di attività, è consigliabile conservare sia la miscela enzimatica che la miscela di substrato nelle fiale originali.

Le miscele enzimatiche e di substrato ricostituite sono stabili per almeno 10 giorni a 2–8°C. Dopo la ricostituzione, è possibile congelare le miscele enzimatiche e di substrato e conservarle nelle fiale originali a una temperatura compresa tra –30 e –15°C. I reagenti congelati non devono essere sottoposti a più di 3 cicli di congelamento-scongelamento.

Nota: I nucleotidi non devono essere congelati.

Il kit *therascreen* NRAS Pyro è stabile fino alla data di scadenza indicata, se conservato alle condizioni raccomandate.

### <span id="page-13-1"></span>Conservazione e manipolazione dei campioni

Tutti i campioni devono essere trattati come materiale potenzialmente infettivo.

Il materiale campione è DNA umano estratto da sangue o da campioni fissati in formalina e inclusi in paraffina (formalin-fixed paraffin-embedded, FFPE).

Non è consentito l'uso di campioni umani prelevati da soggetti in cura con eparina. I campioni ematici raccolti in provette contenenti eparina come anticoagulante non devono essere utilizzati. L'eparina compromette la PCR.

### <span id="page-15-0"></span>Procedura

### <span id="page-15-1"></span>Isolamento del DNA

Le prestazioni del sistema sono state determinate utilizzando i kit EZ1® DNA Tissue e QIAamp® DNA FFPE Tissue per l'estrazione del DNA umano a partire da campioni tumorali FFPE. Per quanto riguarda il sistema del kit QIAamp DSP DNA Blood Mini, le prestazioni sono state determinate utilizzando campioni ematici di donatori sani arricchiti con cellule tumorali.

Per la purificazione del DNA ottenuto dai tipi di campioni umani idonei all'uso con il kit *therascreen* NRAS Pyro, è consigliabile utilizzare i kit QIAGEN® indicati nella Tabella 2. Eseguire la purificazione del DNA nel rispetto delle istruzioni contenute nei manuali dei kit.

#### Tabella 2. Kit per la purificazione del DNA consigliati per l'uso con il kit *therascreen* NRAS Pyro

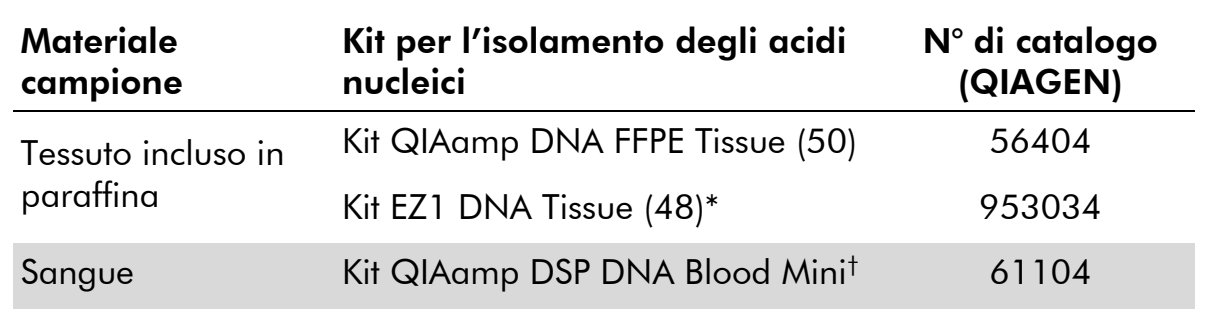

Seguire il protocollo per l'uso con tessuto incluso in paraffina. Il kit EZ1 DNA Tissue deve essere utilizzato unitamente a EZ1 Advanced (n° di cat. 9001410 o 9001411) ed a EZ1 Advanced DNA Paraffin Section Card (n° di cat. 9018298), con EZ1 Advanced XL (n° di cat. 9001492) ed EZ1 Advanced XL DNA Paraffin Section Card (n° di cat. 9018700), oppure con BioRobot® EZ1 (n° di cat. 9000705; fuori commercio) ed EZ1 DNA Paraffin Section Card (n° di cat. 9015862).

† Con marchio CE-IVD, conforme alla Direttiva UE 98/79/CE.

### <span id="page-16-0"></span>Protocollo 1: configurazione del processo per il sistema PyroMark Q24

#### Punti importanti prima di iniziare

 Se necessario, è possibile confermare il valore LOB utilizzando un campione wild-type per generare un'intera piastra di risultati. Per maggiori dettagli, fare riferimento al documento di indirizzo CLSI Guideline EP17-A "Protocol for determination of limits of detection and limits of quantitation; approved guideline".

#### Prima di iniziare

 Creare una configurazione del dosaggio come descritto nell'Appendice A, pagina [49.](#page-48-0) Questa operazione deve essere eseguita una sola volta, prima di eseguire i dosaggi *therascreen* NRAS Pyro per la prima volta.

#### Procedura

1. Fare clic su **U** nella barra degli strumenti.

Viene creato un nuovo file di processo.

- 2. Immettere i parametri del processo (vedere "[Parametri del](#page-18-0)  [processo](#page-18-0)", pagina [19\)](#page-18-0).
- 3. Allestire la piastra aggiungendo i dosaggi per i codoni 12/13 e per il codone 61 nei pozzetti che corrispondono ai campioni da analizzare.

Nota: è necessario includere un campione di controllo negativo (senza DNA templato) in ogni configurazione PCR con almeno un dosaggio.

Nota: includere un campione con il DNA di controllo non metilato per ogni dosaggio in ogni processo di pirosequenziamento (vedere "[Controlli](#page-7-0)", pagina [8\)](#page-7-0).

- 4. Quando il processo è configurato e pronto per essere avviato sul sistema PyroMark Q24, stampare un elenco dei volumi richiesti per quanto riguarda la miscela enzimatica, la miscela di substrato e i nucleotidi, oltre alla configurazione della piastra. Selezionare "Pre Run Information" (Informazioni pre-elaborazione) dal menu "Tools" (Strumenti) e, quando viene visualizzato il report, fare clic su  $\triangleq$ .
- 5. Chiudere il file di processo e copiarlo su una penna USB (fornita con il sistema) utilizzando Windows® Explorer.

La stampa delle informazioni pre-elaborazione può essere utilizzata come modello per la configurazione del campione (vedere "[Protocollo](#page-22-0) 3: [immobilizzazione dei prodotti della PCR su grani Streptavidin Sepharose](#page-22-0)  [High Performance](#page-22-0)", pagina [23\)](#page-22-0).

Per avviare l'elaborazione della piastra sul sistema PyroMark Q24, vedere "Protocollo [5: esecuzione del sistema PyroMark Q24](#page-28-0)", pagina [29.](#page-28-0)

#### <span id="page-18-0"></span>Parametri del processo

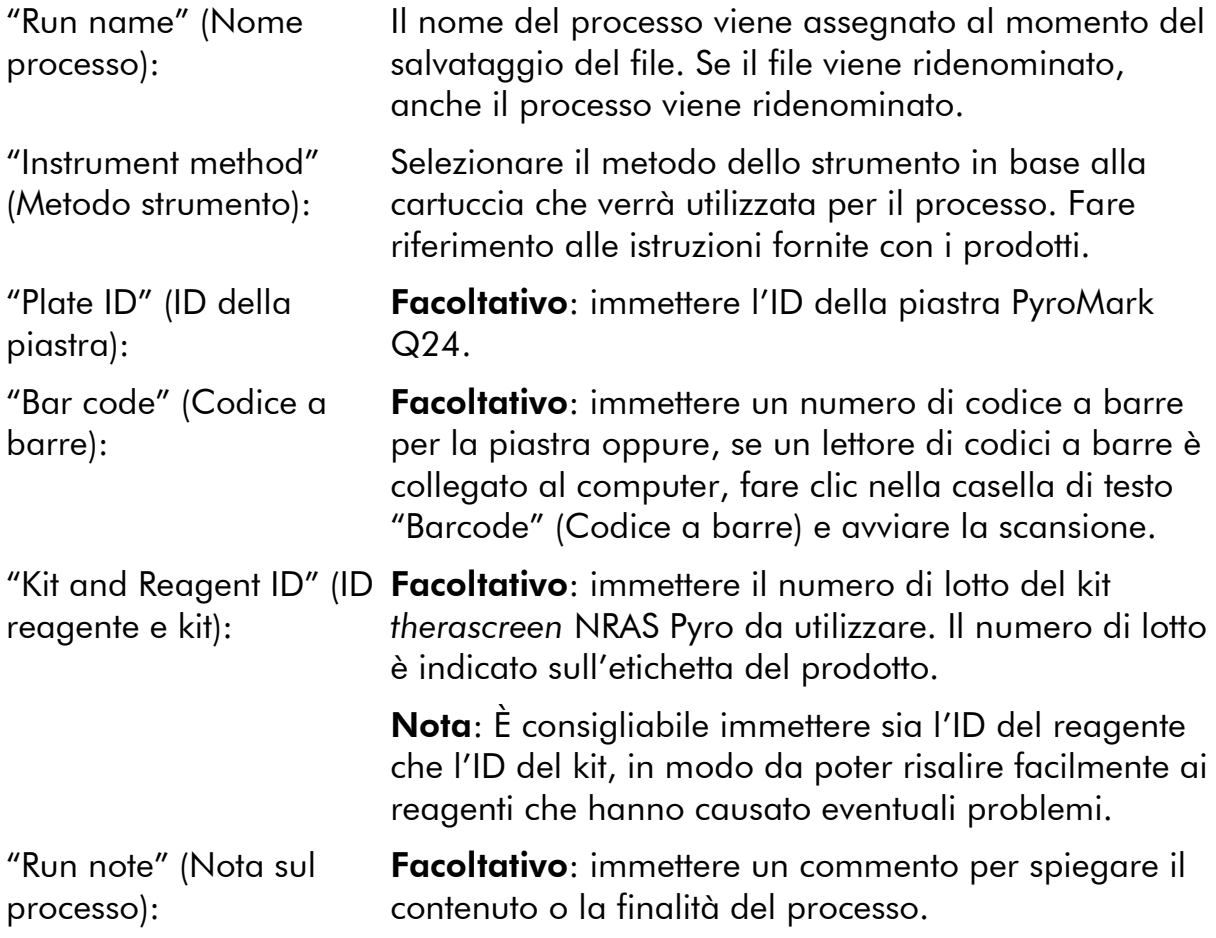

#### Aggiungere i file dei dosaggi

Per aggiungere un dosaggio in un pozzetto, sono disponibili due alternative:

- Fare clic con il pulsante destro del mouse sul pozzetto, quindi selezionare "Load Assay" (Carica dosaggio) dal menu di scelta rapida.
- Selezionare il dosaggio nel browser dei collegamenti, quindi fare clic e trascinare il dosaggio fino al pozzetto.

Il colore del pozzetto cambia a seconda del dosaggio caricato.

#### Immettere gli ID dei campioni e le note

Per immettere l'ID di un campione o una nota, selezionare la cella e inserire il testo.

Per modificare l'ID di un campione o una nota, selezionare la cella (verrà selezionato il contenuto corrente) oppure fare doppio clic sulla cella.

### <span id="page-19-0"></span>Protocollo 2: analisi PCR con i reagenti inclusi nel kit *therascreen* NRAS Pyro

Questo protocollo prevede l'uso del kit *therascreen* NRAS Pyro per eseguire le amplificazioni PCR di una regione che contiene il codone 12 e il codone 13 e, separatamente, l'amplificazione PCR di una regione che contiene il codone 61.

#### Punti importanti prima di iniziare

- $\blacksquare$  La DNA polimerasi HotStarTaq® contenuta nel Master Mix PyroMark necessita di una fase di attivazione di 15 minuti a 95°C.
- Preparare tutte le miscele di reazione in un'area del laboratorio separata dall'area in cui si esegue la purificazione del DNA, l'aggiunta del DNA templato alla PCR, l'analisi del prodotto della PCR o la preparazione dei campioni prima dell'analisi Pyrosequencing.
- Utilizzare puntali monouso contenenti filtri idrofobici per ridurre al minimo la contaminazione crociata.

#### Prima di iniziare

- **Prima di aprire le provette con i primer per PCR, centrifugare brevemente** per fare depositare il contenuto sul fondo delle provette.
- Se necessario, correggere la concentrazione del DNA del campione e del controllo fino a  $0.4-2$  ng/ $\mu$ l.

#### Procedura

- 1. Scongelare tutti i componenti necessari (vedere la Tabella 3). Miscelare con cura prima dell'uso.
- 2. Preparare una miscela di reazione per ogni set di primer per PCR, facendo riferimento alla Tabella 3.

La miscela di reazione contiene in genere tutti i componenti necessari per la PCR, tranne il campione.

Preparare un volume maggiorato rispetto alla miscela di reazione richiesta per il numero totale di dosaggi PCR da eseguire.

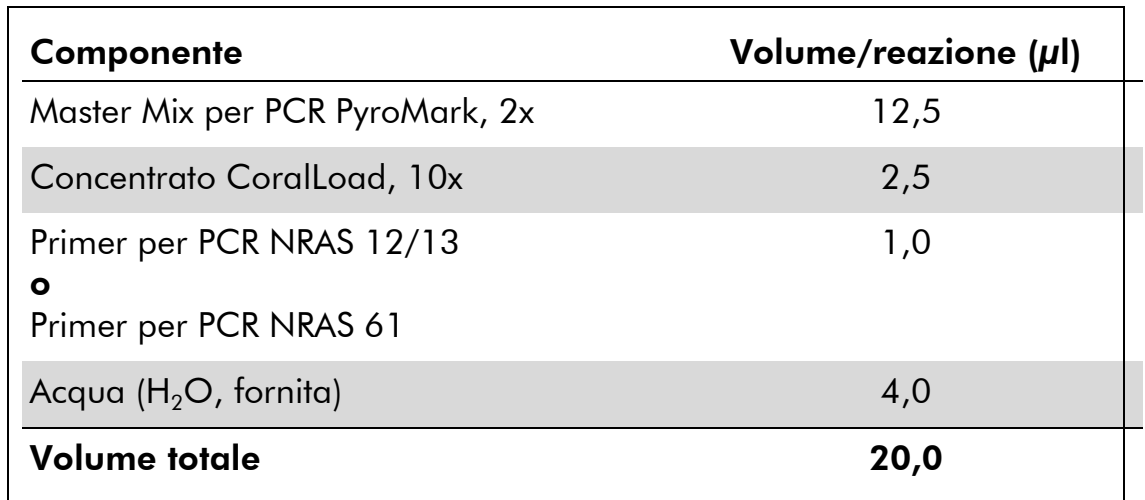

#### Tabella 3. Preparazione della miscela di reazione per ogni set di primer per PCR

#### 3. Mescolare la miscela di reazione accuratamente, quindi aliquotare 20 µl in ogni provetta per PCR.

Non è necessario conservare le provette per PCR su ghiaccio, in quanto la DNA polimerasi HotStarTaq è inattiva a temperatura ambiente.

4. Aggiungere 5 µl di DNA templato (2–10 ng di DNA genomico) nelle singole provette per PCR (vedere la Tabella 4), quindi miscelare con cura.

Nota: è necessario includere un campione di controllo negativo (senza DNA templato) in ogni configurazione PCR con almeno un dosaggio.

Nota: includere un campione con il DNA di controllo non metilato per ogni dosaggio in ogni processo di pirosequenziamento (vedere "[Controlli](#page-7-0)", pagina [8\)](#page-7-0).

#### Tabella 4. Preparazione della PCR

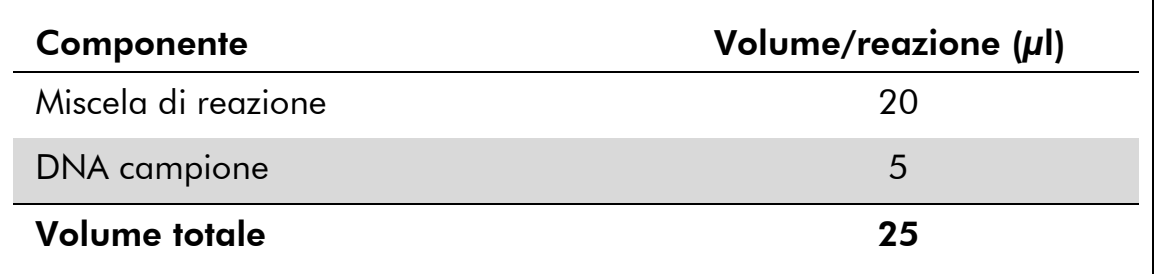

5. Programmare il termociclatore nel rispetto delle istruzioni del produttore, adottando le condizioni descritte nella Tabella 5.

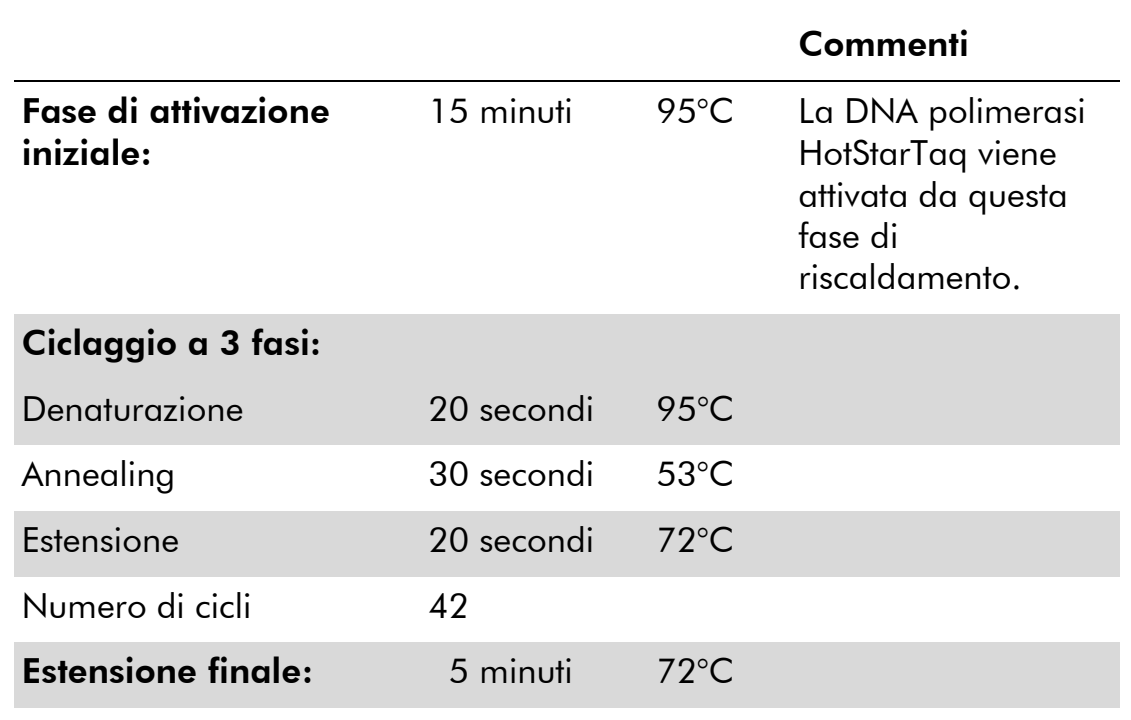

#### Tabella 5. Protocollo di ciclaggio ottimizzato

- 6. Posizionare le provette PCR nel termociclatore e avviare il programma di ciclaggio.
- 7. Dopo l'amplificazione, procedere con il "Protocollo [3: immobilizzazione](#page-22-0)  [dei prodotti della PCR su grani Streptavidin Sepharose High](#page-22-0)  [Performance](#page-22-0)", pagina [23.](#page-22-0)

### <span id="page-22-0"></span>Protocollo 3: immobilizzazione dei prodotti della PCR su grani Streptavidin Sepharose High Performance

Questo protocollo prevede l'immobilizzazione del DNA templato su grani Streptavidin Sepharose High Performance (GE Healthcare) prima dell'analisi con il sistema PyroMark Q24.

#### Prima di iniziare

 Prima di iniziare, attendere che tutti i reagenti e le soluzioni raggiungano la temperatura ambiente (15–25°C).

#### Procedura

- 1. Agitare delicatamente il flacone contenente i grani Streptavidin Sepharose High Performance finché la soluzione appare omogenea.
- 2. Preparare una soluzione Master Mix per l'immobilizzazione del DNA seguendo le istruzioni della Tabella 6. Preparare un volume maggiorato del 10% rispetto al volume necessario per il numero totale di reazioni da eseguire.

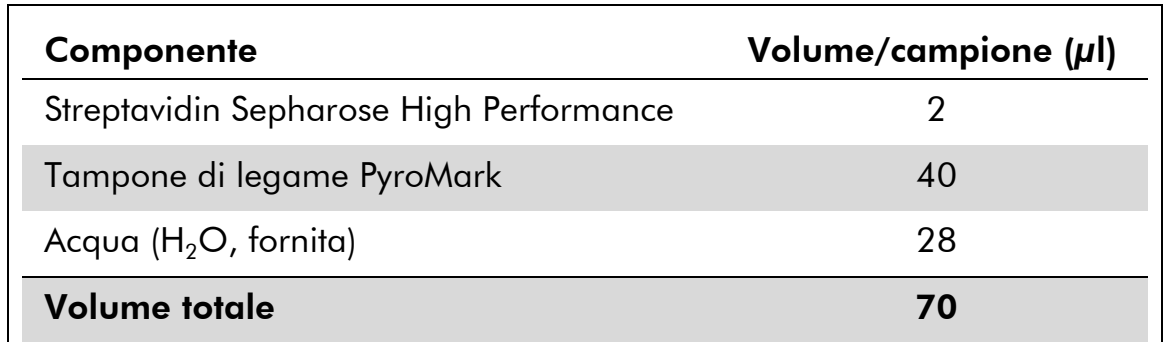

#### Tabella 6. Soluzione Master Mix per l'immobilizzazione del DNA

- 3. Aggiungere 70 µl della soluzione Master Mix nei pozzetti della piastra per PCR a 24 pozzetti o nelle strisce, in base alla configurazione del processo (vedere "Protocollo [1: configurazione](#page-16-0)  [del processo per il sistema PyroMark](#page-16-0) Q24", pagina [17\)](#page-16-0).
- 4. Aggiungere 10 µl di prodotto della PCR biotinilato (ottenuto dal Protocollo 2) in ogni pozzetto contenente la soluzione Master Mix, in base alla configurazione del processo (vedere "[Protocollo](#page-19-0) 2: analisi [PCR con i reagenti inclusi nel kit](#page-19-0) *therascreen* NRAS Pyro", pagina [20\)](#page-19-0).

Ogni pozzetto dovrebbe contenere un volume totale pari a 80 µl, dopo l'aggiunta della soluzione Master Mix e del prodotto della PCR.

5. Sigillare la piastra per PCR (o le strisce) utilizzando i tappi per strisce. Assicurarsi che il liquido non possa filtrare da un pozzetto all'altro.

#### 6. Agitare la piastra per PCR a temperatura ambiente (15–25°C) per 5–10 minuti a 1400 rpm.

Nel mentre, allestire la stazione di lavoro per il vuoto PyroMark Q24 per la preparazione dei campioni, secondo le indicazioni contenute nel manuale utente *PyroMark Q24 User Manual*.

#### 7. Passare immediatamente al "Protocollo [4: preparazione dei](#page-24-0)  campioni prima dell'[analisi di pirosequenziamento sul sistema](#page-24-0)  [PyroMark Q24](#page-24-0)", pagina [25.](#page-24-0)

Nota: i grani Sepharose sedimentano velocemente. La cattura dei grani deve avvenire immediatamente dopo l'agitazione.

Se è trascorso più di 1 minuto dall'agitazione della piastra (o delle strisce), agitare di nuovo per 1 minuto prima di catturare i grani.

### <span id="page-24-0"></span>Protocollo 4: preparazione dei campioni prima dell'analisi di pirosequenziamento sul sistema PyroMark Q24

Questo protocollo prevede la preparazione del DNA a filamento singolo e l'annealing del primer di sequenziamento con il templato prima dell'analisi Pyrosequencing sullo strumento PyroMark Q24.

#### Punti importanti prima di iniziare

- Prima di aprire le provette con i primer di sequenziamento, centrifugare brevemente per fare depositare il contenuto sul fondo delle provette.
- Aggiungere i 2 diversi primer di sequenziamento secondo lo stesso schema impostato per la piastra nella configurazione del processo (vedere "Protocollo [1: configurazione del processo per il sistema PyroMark](#page-16-0)  [Q24](#page-16-0)", pagina [17\)](#page-16-0), a seconda della regione prescelta per l'analisi (codoni 12 e 13 o codone 61).
- Rispetto alla revisione R1 del *Manuale del kit* therascreen *NRAS Pyro*, sono state apportate alcune piccole modifiche al flusso di lavoro (punto 18). Non abbreviare il periodo di raffreddamento dei campioni dopo averli riscaldati a 80°C.
- Eseguire il test funzionale delle sonde del filtro seguendo le istruzioni fornite nel manuale utente *PyroMark Q24 User Manual* a scadenze regolari e sostituire le sonde del filtro quando indicato.

#### Prima di iniziare

- Posizionare un portapiastre PyroMark Q24 su un blocco preriscaldato a 80°C (da utilizzare al punto [17\)](#page-27-0). Lasciare un secondo portapiastre PyroMark Q24 a temperatura ambiente (15–25°C) (da utilizzare al punto 18).
- Il tampone di lavaggio PyroMark viene fornito in forma concentrata 10x. Prima di utilizzare il concentrato per la prima volta, diluirlo in modo da ottenere una soluzione soluzione di lavoro 1x: a questo scopo, aggiungere 225 ml di acqua altamente depurata per 25 ml di tampone di lavaggio PyroMark 10x (volume finale: 250 ml).

la soluzione di lavoro Tampone di lavaggio PyroMark 1x è stabile a 2–8°C fino alla data di scadenza indicata.

#### Procedura

1. Diluire una quantità sufficiente di ogni primer di sequenziamento (NRAS 12/13 e NRAS 61) nel tampone di annealing PyroMark, secondo le indicazioni della Tabella 7.

Preparare un volume del primer di sequenziamento diluito maggiorato rispetto al volume necessario per il numero totale di campioni da sottoporre al sequenziamento (sufficiente per il numero di campioni + uno extra).

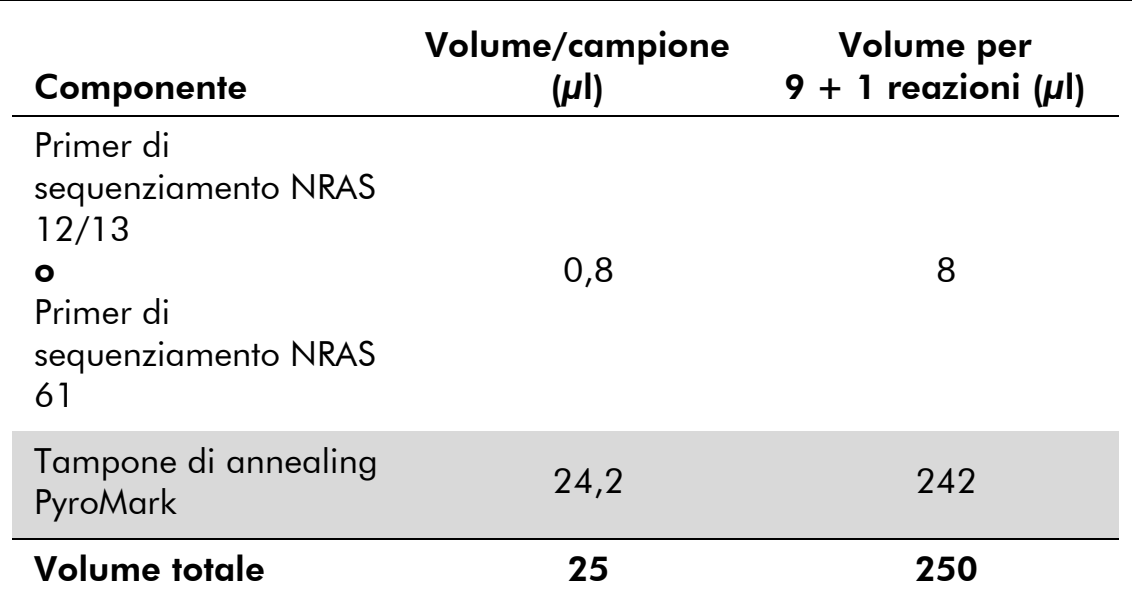

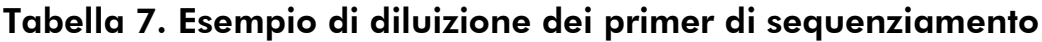

2. Aggiungere 25 µl di primer di sequenziamento diluito in ogni pozzetto della piastra PyroMark Q24, in base alla configurazione del processo (vedere "Protocollo [1: configurazione del processo per il](#page-16-0)  [sistema PyroMark Q24](#page-16-0)", pagina [17\)](#page-16-0).

Conservare uno dei portapiastre PyroMark Q24 (forniti con la stazione di lavoro per il vuoto PyroMark Q24) a temperatura ambiente (15–25°C), in modo da utilizzarlo come sostegno durante la preparazione e il trasferimento della piastra.

3. Appoggiare sul tavolo da lavoro la piastra per PCR (o le strisce) del Protocollo 3 e la piastra PyroMark Q24 (Figura 2).

Assicurarsi che la piastra abbia lo stesso orientamento che aveva durante il caricamento dei campioni.

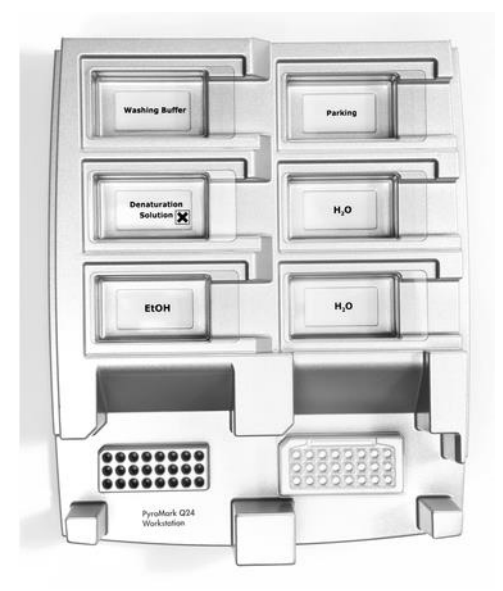

Figura 2. Posizionamento della piastra per PCR (o delle strisce) e della piastra PyroMark Q24 sulla stazione del vuoto.

- 4. Applicare il vuoto allo strumento accendendo l'interruttore del vuoto.
- 5. Immergere delicatamente le sonde del filtro dello strumento del vuoto nella piastra per PCR (o nelle strisce), in modo da catturare i grani contenenti il templato immobilizzato. Tenere le sonde in posizione per 15 secondi. Estrarre lo strumento del vuoto con cautela.

Nota: i grani Sepharose sedimentano velocemente. La cattura dei grani deve avvenire immediatamente dopo l'agitazione.

Se è trascorso più di 1 minuto dall'agitazione della piastra (o delle strisce), agitare di nuovo per 1 minuto prima di catturare i grani.

- 6. Trasferire lo strumento del vuoto nel recipiente che contiene 40 ml di etanolo al 70% (Figura 2). Sciacquare le sonde del filtro per 5 secondi.
- 7. Trasferire lo strumento del vuoto nel recipiente che contiene 40 ml di soluzione di denaturazione (Figura 2). Sciacquare le sonde del filtro per 5 secondi.
- 8. Trasferire lo strumento del vuoto nel recipiente che contiene 50 ml di tampone di lavaggio (Figura 2). Sciacquare le sonde del filtro per 10 secondi.
- 9. Sollevare lo strumento del vuoto e mantenerlo reclinato di oltre 90° in senso verticale per 5 secondi, in modo da drenare tutto il liquido dalle sonde del filtro (Figura 3).

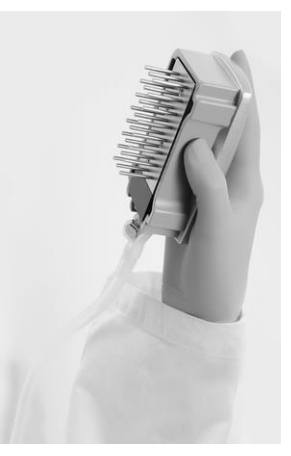

Figura 3. Illustrazione dello strumento del vuoto sollevato di oltre 90° in verticale.

- 10. Tenendo lo strumento del vuoto sopra la piastra PyroMark Q24, chiudere l'interruttore del vuoto sullo strumento (Off).
- 11. Liberare i grani nella piastra PyroMark Q24 immergendo le sonde del filtro nel primer di sequenziamento diluito e muovendo con cautela lo strumento da un lato all'altro.

fare attenzione a non danneggiare la superficie della piastra PyroMark Q24 graffiandola con le sonde del filtro.

- 12. Trasferire lo strumento del vuoto nel recipiente che contiene l'acqua altamente depurata (Figura 2) e agitare lo strumento per 10 secondi.
- 13. Lavare le sonde del filtro immergendole nell'acqua altamente depurata (Figura 2) e applicando il vuoto. Sciacquare le sonde con 70 ml di acqua altamente depurata.
- 14. Sollevare lo strumento del vuoto e mantenerlo reclinato di oltre 90° in senso verticale per 5 secondi, in modo da drenare tutto il liquido dalle sonde del filtro (Figura 3).
- 15. Chiudere l'interruttore del vuoto sullo strumento (Off), quindi sistemare lo strumento del vuoto nella posizione di sosta (P).
- 16. Spegnere la pompa del vuoto.

Nota: Al termine della giornata di lavoro smaltire il materiale di scarto liquido e le soluzioni residue e verificare che non vi siano polveri o perdite sulla stazione di lavoro per il vuoto PyroMark Q24 (vedere l'Appendice B, pagina [52\)](#page-51-0).

- <span id="page-27-0"></span>17. Riscaldare la piastra PyroMark Q24 contenente i campioni a 80°C per 2 minuti utilizzando il portapiastre PyroMark Q24 preriscaldato.
- 18. Rimuovere la piastra PyroMark Q24 dal portapiastre caldo e posizionarla su un secondo portapiastre PyroMark Q24 a temperatura ambiente (15–25°C), lasciando raffreddare i campioni a temperatura ambiente per 10–15 minuti.
- 19. Procedere con il "Protocollo [5: esecuzione del sistema PyroMark](#page-28-0)  [Q24](#page-28-0)", pagina [29.](#page-28-0)

### <span id="page-28-0"></span>Protocollo 5: esecuzione del sistema PyroMark Q24

Questo protocollo descrive la preparazione e il caricamento dei reagenti PyroMark Gold Q24 sulla cartuccia PyroMark Q24 e l'esecuzione di un processo completo sullo strumento PyroMark Q24. Per informazioni dettagliate sulla configurazione di un processo, fare riferimento al manuale utente *PyroMark Q24 User Manual*.

#### Punti importanti prima di iniziare

 Il report "Pre Run Information" (Informazioni pre-elaborazione), disponibile nel menu "Tools" (Strumenti) durante la configurazione del processo (vedere "Protocollo [1: configurazione del processo per il sistema PyroMark](#page-16-0)  [Q24](#page-16-0)", pagina [17\)](#page-16-0), contiene informazioni relativamente ai volumi dei nucleotidi, del tampone enzimatico e del tampone di substrato che sono necessari per un processo specifico.

#### Prima di iniziare

■ Accendere il sistema PyroMark Q24. L'interruttore di alimentazione si trova sul retro dello strumento.

#### Procedura

- 1. Sciogliere le miscele enzimatiche e di substrato liofilizzate in 620 µl di acqua ognuna (H2O, inclusa nel kit).
- 2. Miscelare agitando delicatamente la fiala con un movimento rotatorio.

non agitare in vortex.

per verificare che la miscela si sia completamente sciolta, lasciarla riposare a temperatura ambiente (15–25°C) per 5–10 minuti. Prima di riempire la cartuccia PyroMark Q24, assicurarsi che la soluzione non sia torbida. Se i reagenti non devono essere utilizzati immediatamente, conservare le fiale in ghiaccio\* o in frigorifero.

- 3. Attendere che i reagenti e la cartuccia PyroMark Q24 raggiungano la temperatura ambiente (20–25°C).
- 4. Posizionare la cartuccia PyroMark Q24 con l'etichetta rivolta verso l'operatore.

<sup>\*</sup> Durante la manipolazione di sostanze chimiche, indossare sempre un camice da laboratorio, guanti monouso e occhiali protettivi. Per maggiori informazioni, consultare le rispettive schede tecniche di sicurezza (SDS), reperibili presso il fornitore.

5. Caricare la cartuccia PyroMark Q24 con i volumi appropriati di nucleotidi, miscela enzimatica e miscela di substrato (Figura 4).

Assicurarsi che non vengano trasferite bolle d'aria dalla pipetta alla cartuccia.

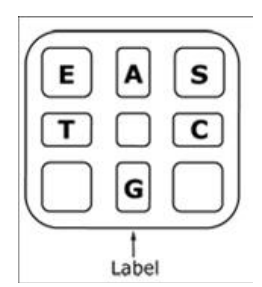

Figura 4. Illustrazione della cartuccia PyroMark Q24 vista dall'alto. Le annotazioni corrispondono all'etichetta sulle fiale dei reagenti. Aggiungere la miscela enzimatica (E), la miscela di substrato (S) e i nucleotidi (A, T, C, G) rispettando i volumi indicati nel report "Pre Run-Information" (Informazioni pre-elaborazione), disponibile nel menu "Tools" (Strumenti) durante la configurazione del processo.

- 6. Aprire lo sportellino della cartuccia e inserire la cartuccia reagenti piena con l'etichetta rivolta verso l'esterno. Spingere la cartuccia completamente verso l'interno e poi verso il basso.
- 7. Verificare che la linea sul lato anteriore della cartuccia sia visibile, quindi chiudere lo sportellino.
- 8. Aprire il telaio portapiastra e posizionare la piastra sul blocco riscaldante.
- 9. Chiudere il telaio portapiastra e il coperchio dello strumento.
- 10. Inserire la penna USB (contenente il file del processo) nella porta USB sul lato anteriore dello strumento.

non rimuovere la penna USB prima che il processo sia terminato.

- 11. Selezionare "Run" (Elabora) nel menu principale (utilizzare i pulsanti  $\triangle$  e  $\triangledown$  dello schermo), quindi premere "OK".
- 12. Selezionare il file del processo utilizzando i pulsanti  $\rightarrow$  e  $\rightarrow$  dello schermo.

Per visualizzare il contenuto di una cartella, selezionare la cartella desiderata e premere "Select" (Seleziona). Per tornare alla vista precedente, premere"Back" (Indietro).

- 13. Dopo avere selezionato il file del processo, premere "Select" (Seleziona) per avviare l'elaborazione.
- 14. Quando il processo è terminato e lo strumento conferma che il file del processo è stato salvato sulla penna USB, premere "Close" (Chiudi).
- 15. Rimuovere la penna USB.
- 16. Aprire il coperchio dello strumento.
- 17. Aprire lo sportellino della cartuccia e rimuovere la cartuccia reagenti sollevandola e tirando verso l'esterno.
- 18. Chiudere lo sportellino.
- 19. Aprire il telaio portapiastra e rimuovere la piastra dal blocco riscaldante.
- 20. Chiudere il telaio portapiastra e il coperchio dello strumento.
- 21. Smaltire la piastra e pulire la cartuccia seguendo le istruzioni contenute nel foglio illustrativo allegato alla cartuccia.
- 22. Analizzare il processo in base al "Protocollo [6: analisi di un processo](#page-31-0)  [PyroMark Q24](#page-31-0)", pagina [32.](#page-31-0)

### <span id="page-31-0"></span>Protocollo 6: analisi di un processo PyroMark Q24

Questo protocollo descrive l'analisi mutazionale di un processo NRAS completo, eseguita con il software PyroMark Q24.

#### Procedura

- 1. Nella porta USB del computer inserire la penna USB contenente il file del processo elaborato.
- 2. Utilizzando Windows Explorer (Esplora risorse), spostare il file del processo dalla penna USB alla posizione desiderata sul computer.
- 3. Aprire il file del processo nella modalità AQ del software PyroMark Q24, selezionando "Open" (Apri) nel menu "File" oppure facendo doppio clic sul file ( ) nel browser dei collegamenti.
- 4. Verificare che il fattore di riduzione del picco A nella scheda Analysis Parameters (Parametri di analisi) della scheda Analysis Setup (Configurazione analisi) sia impostato su 0,86 per il dosaggio NRAS Codone 61.
- 5. Per analizzare il processo e visualizzare un riepilogo generale dei risultati, fare clic su uno dei pulsanti Analyze (Analizza).

 $\bigcap$  HHH

Analizzare tutti i pozzetti.

 $\Box$ 

Analizzare il pozzetto selezionato.

I risultati dell'analisi (frequenze alleliche) e la valutazione di qualità sono visualizzati sopra alla posizione della variabile nel tracciato Pyrogram®. Per maggiori dettagli su come analizzare un processo, fare riferimento al manuale utente *PyroMark Q24 User Manual*.

#### 6. Per generare un report, nel menu "Reports" selezionare "AQ Full Report" (Report completo AQ) oppure "AQ Analysis Results" (Risultati analisi AQ).

Le mutazioni più frequenti per i tre codoni NRAS analizzati sono rilevate nel nucleotide 35 (seconda base del codone 12), nel nucleotide 38 (seconda base del codone 13) e nel nucleotide 182 (seconda base del codone 61). Di conseguenza la "Sequence to Analyze" (Sequenza da analizzare) standard definita nella configurazione dell'analisi ha per oggetto le mutazioni in queste posizioni (vedere l'Appendice A, pagina [49\)](#page-48-0). Se un campione contiene una mutazione nel nucleotide 34, nel nucletoide 37, nel nucleotide 181 o nel nucleotide 183, è possibile cambiare la "Sequence to Analyze" (Sequenza da analizzare) in modo da analizzare anche lo stato mutazionale in queste posizioni, come descritto nell'Appendice A.

Le frequenze aggiornate delle mutazioni del gene NRAS umano nei codoni 12/13 e nel codone 61 sono disponibili online, sul sito del Sanger Institute, all'indirizzo Web www.sanger.ac.uk/genetics/CGP/cosmic/.

Nota: per ottenere risultati attendibili, è consigliabile utilizzare altezze del picco singolo superiori a 30 RLU. Nella configurazione dei dosaggi impostare 30 RLU come "required peak height for passed quality" (altezza di picco richiesta per controllo di qualità superato). are riferimento al manuale utente *PyroMark Q24 User Manual* e all'Appendice A.

Nota: per documentare e interpretare la quantificazione allelica, è necessario utilizzare il report "AQ Analysis Results" (Risultati analisi AQ). I numeri riportati sul pirogramma sono arrotondati e non mostrano l'esatta quantificazione.

Nota: è necessario confrontare sempre il pirogramma con l'istogramma; per visualizzare quest'ultimo, fare clic con il pulsante destro del mouse nella finestra Pyrogram (Pirogramma). I picchi misurati devono corrispondere all'altezza delle barre dell'istogramma.

#### Ripetizione dell'analisi per i campioni con nessuna mutazione rilevata nel nucletoide 35, 38 o 182 con la valutazione della qualità "Check" o "Failed"

Si raccomanda vivamente di ripetere l'analisi per tutti i campioni in cui non è stata rilevata nessuna mutazione con la "Sequence to Analyze" (Sequenza da analizzare) standard nel nucleotide 35, 38 o 182 e per tutti i campioni con una valutazione di qualità "Check" (Controllare) o "Failed" (Controllo non superato). Le valutazioni di qualità "Check" e "Failed" potrebbero indicare una mutazione in una posizione diversa dal nucleotide 35, 38 o 182, che potrebbe determinare deviazioni nell'altezza del picco in corrispondenza delle dispensazioni di riferimento. Ad esempio, un picco in una qualsiasi delle prime 3 dispensazioni nel dosaggio dei codoni 12/13 segnala che è presente una mutazione nel nucleotide 34 del codone 12.

Per rianalizzare e rilevare le mutazioni nei nucleotidi 34 e 37, selezionare la scheda "Analysis Setup" (Configurazione analisi) e cambiare la sequenza da analizzare da *GNTGNTGTTGGGAAAAGC* a *NGTNGTGTTGGGAAAAGC*. Fare clic su "Apply" (Applica) e quindi su "To All" (A tutto) quando viene visualizzata la finestra "Apply Analysis Setup" (Applica configurazione analisi).

Per rianalizzare e rilevare le mutazioni nel nucleotide 181, selezionare la scheda "Analysis Setup" (Configurazione analisi) e cambiare la sequenza da analizzare da *CNAGAAGAGTA* a *VAAGAAGAGTA*.

Per rianalizzare e rilevare le mutazioni nel nucleotide 183, impostare la sequenza da analizzare su *CANGAAGAGTA*. Fare clic su "Apply" (Applica) e quindi su "To All" (A tutto) quando viene visualizzata la finestra "Apply Analysis Setup" (Applica configurazione analisi).

Nota: dopo avere modificato la sequenza da analizzare, assicurarsi che la soglia per l'altezza del picco singolo sia impostata su 30 RLU. Controllare inoltre che il fattore di riduzione del picco A sia impostato su 0,86 per l'analisi del codone 61 NRAS.

Nota: se i picchi misurati non corrispondono all'altezza delle barre dell'istogramma e ciò non può essere spiegato con mutazioni rare o inattese, è consigliabile analizzare nuovamente il campione.

### <span id="page-33-0"></span>Interpretazione dei risultati

### <span id="page-33-1"></span>Interpretazione dei risultati dell'analisi e rilevazione delle mutazioni di basso livello

Si raccomanda vivamente di includere il DNA di controllo non metilato in ogni processo a scopo di confronto e come controllo dei livelli di fondo. La frequenza misurata del campione di controllo deve essere minore o uguale al limite del bianco (limit of blank, LOB).

Tutti i campioni devono essere esaminati in relazione al limite di rilevazione (limit of detection, LOD) (Tabella 8) e interpretati nel modo descritto di seguito.

- Frequenza mutazione < LOD: wild-type
- **■** Frequenza mutazione  $\ge$  LOD e  $\le$  LOD + 3 unità %; potenziale mutazione di basso livello
- Frequenza mutazione  $>$  LOD  $+$  3 unità %: Mutazione

I campioni il cui risultato è una potenziale mutazione di basso livello devono essere considerati positivi alla mutazione, se tale risultato è confermato dalla ripetizione del processo in duplicato con un campione di DNA di controllo non metilato. Il risultato dei due processi deve essere ≥ LOD e diverso dal campione di controllo. In caso contrario, il campione deve essere considerato wild-type.

se nel campione di controllo viene rilevata una frequenza superiore al valore LOB, potrebbe significare che nel processo corrispondente è presente un livello di fondo più alto del normale. Ciò potrebbe influenzare la quantificazione allelica, in particolare per i livelli mutazionali bassi. In tal caso, le frequenze misurate nell'intervallo tra LOD (Tabella 8) e LOD + 3 unità % non possono costituire una base per la valutazione dello stato mutazionale. È consigliabile analizzare nuovamente i campioni con una potenziale mutazione di basso livello.

Nota: la decisione terapeutica per i pazienti oncologici non deve basarsi esclusivamente sullo stato mutazionale del gene NRAS.

| Sostituzione<br>acido<br>nucleico | <b>Sostituzione</b><br>aminoacido | <b>LOB</b><br>(unità %) | <b>LOD</b><br>(unità %) | ID<br><b>COSMIC*</b><br>(V47) |
|-----------------------------------|-----------------------------------|-------------------------|-------------------------|-------------------------------|
| Codone 12 (GGT)                   |                                   |                         |                         |                               |
| <b>AGT</b>                        | G12S                              | 1,4                     | 3,4                     | 563                           |
| <b>TGT</b>                        | G12C                              | 0,6                     | 2,5                     | 562                           |
| <b>CGT</b>                        | G12R                              | 0,4                     | 2,4                     | 561                           |
| <b>GAT</b>                        | G12D                              | 1,8                     | 3,8                     | 564                           |
| <b>GTT</b>                        | G12V                              | 3,8                     | 8,8                     | 566                           |
| <b>GCT</b>                        | G12A                              | 0,5                     | 2,5                     | 565                           |
| Codone 13 (GGT)                   |                                   |                         |                         |                               |
| <b>AGT</b>                        | G13S                              | 1,2                     | 3,2                     | 571                           |
| <b>TGT</b>                        | G13C                              | 1,2                     | $3,2(4)^{\dagger}$      | 570                           |
| <b>CGT</b>                        | G13R                              | 0,3                     | 2,3                     | 569                           |
| <b>GAT</b>                        | G13D                              | 0,8                     | 2,8                     | 573                           |
| <b>GTT</b>                        | G13V                              | 0,0                     | $2,0(5)^{+}$            | 574                           |
| <b>GCT</b>                        | G13A                              | 0,8                     | 2,8                     | 575                           |
| Codone 61 (CAA)                   |                                   |                         |                         |                               |
| <b>AAA</b>                        | Q61K                              | 4,1                     | 6,7                     | 580                           |
| <b>CGA</b>                        | Q61R                              | 0,8                     | 2,2                     | 584                           |
| <b>CTA</b>                        | Q61L                              | 0,7                     | 2,1                     | 583                           |
| <b>CAT</b>                        | Q61H                              | 0,4                     | 1,8                     | 585                           |
| CAC                               | Q61H                              | 5,4                     | 8,0                     | 586                           |
| CAG                               | Q61Q                              | 2,1                     | 5,8                     | 587                           |

Tabella 8. Valori LOB e LOD determinati per mutazioni specifiche

\* Fonte: Catalogue of Somatic Mutations in Cancer, disponibile online presso Sanger Institute, www.sanger.ac.uk/genetics/CGP/cosmic.

† Livello di mutazione più basso che, in un campione, genera una frequenza misurata ≥LOD.

#### Risultati rappresentativi

Nelle Figure 5–9 sono illustrati risultati rappresentativi dei tracciati Pyrogram.

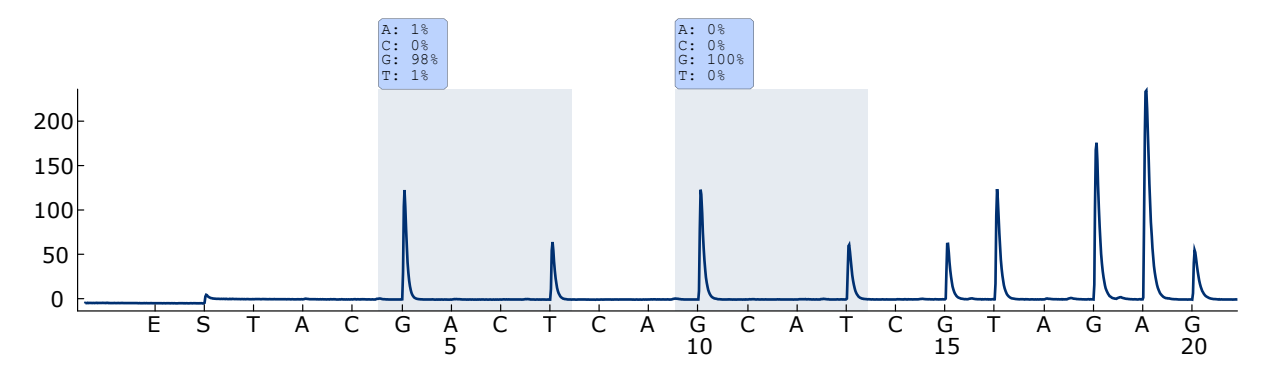

Figura 5. Pirogramma ottenuto dall'analisi di un campione con genotipo wild-type nel codone 12–13.

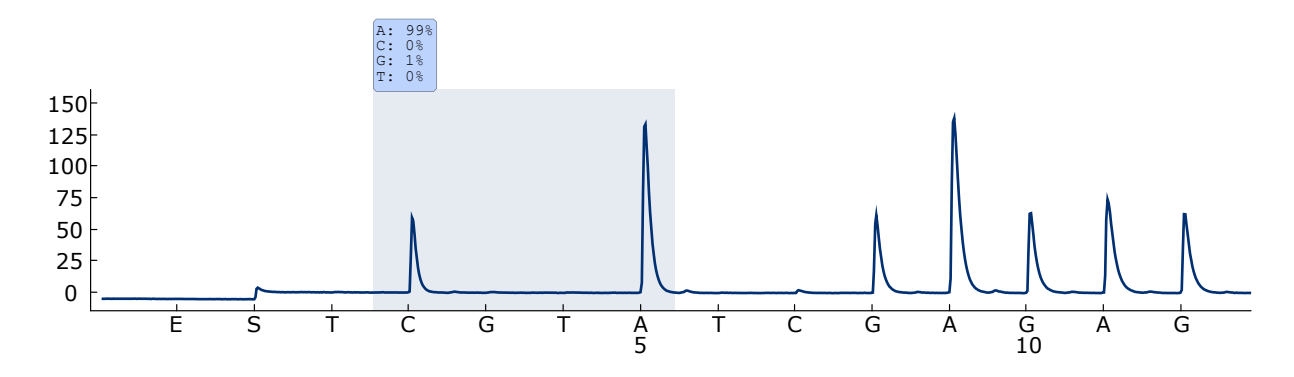

Figura 6. Pirogramma ottenuto dall'analisi di un campione con genotipo wild-type nel codone 61.

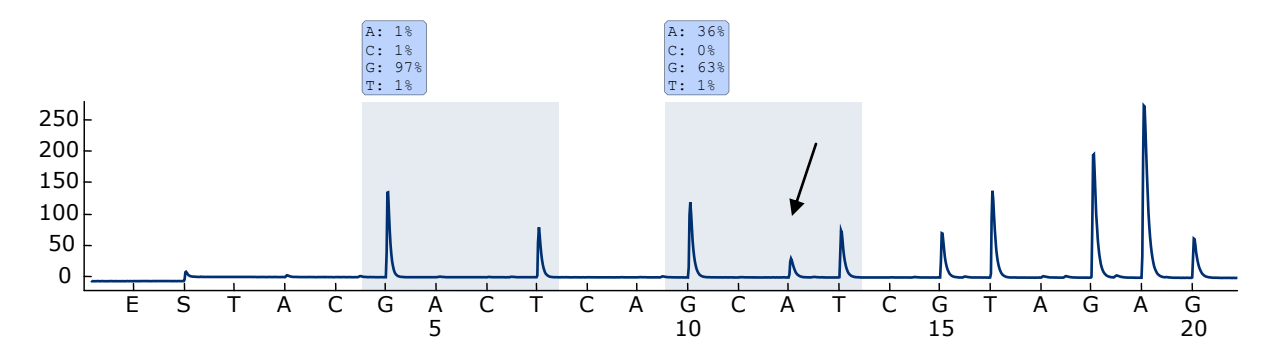

Figura 7. Pirogramma ottenuto dall'analisi di un campione con una mutazione GTG  $\rightarrow$  GAT nella base 2 del codone 13 (nucleotide 38, indicato da una freccia) con la sequenza da analizzare *GNTGNTGTTGGGAAAAGC*.

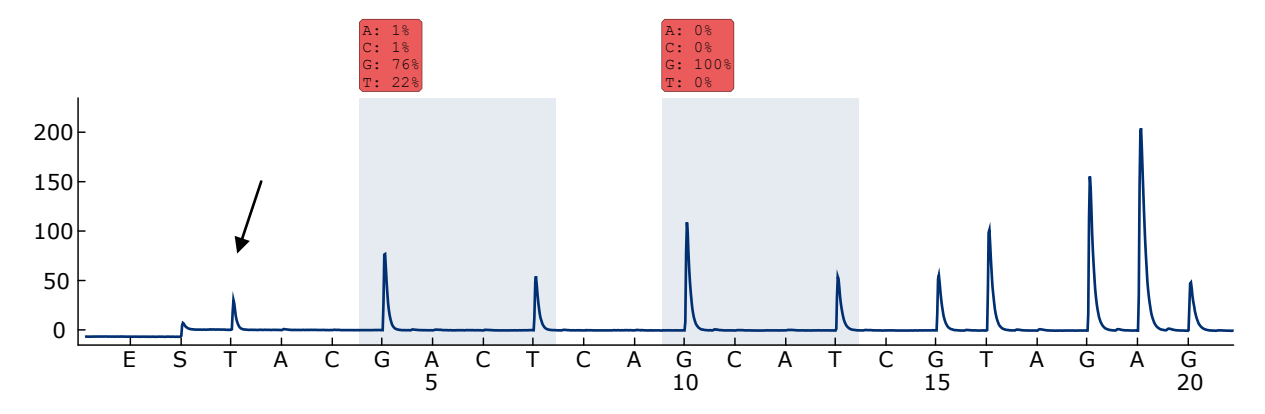

Figura 8. Pirogramma ottenuto dall'analisi di un campione con una mutazione GGT  $\rightarrow$  AGT in base 1 nel codone 12 (nucleotide 34, indicato da una freccia) con la sequenza da analizzare *GNTGNTGTTGGGAAAAGC*, il cui target era la base 2 nel codone 12 (nucleotide 35). Il colore rosso indica che questa sequenza non era attesa e deve essere controllata.

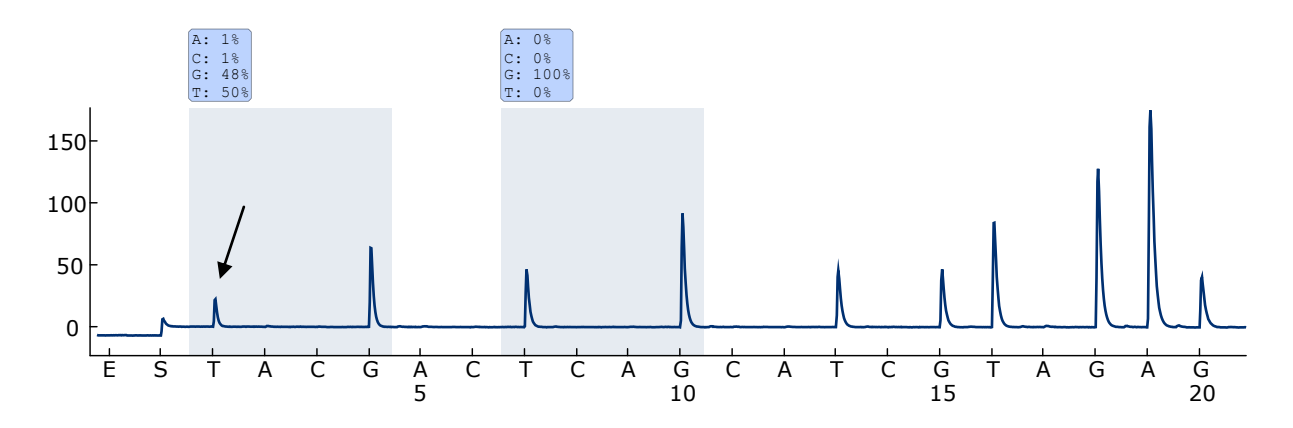

Figura 9. Tracciato Pyrogram e risultato ottenuto dopo la ripetizione dell'analisi del campione nella Figura 8. La mutazione GGT  $\rightarrow$  AGT è stata rianalizzata con la "Sequence to Analyze" (Sequenza da analizzare) *NGTNGTGTTGGGAAAAGC* che puntava alla base 1 nel codone 12 (nucleotide 34).

### <span id="page-37-0"></span>Guida alla risoluzione dei problemi

Questa guida alla risoluzione dei problemi può essere utile per risolvere eventuali situazioni problematiche. Per maggiori informazioni, consultare anche la pagina relativa alle domande frequenti (FAQ) nel nostro servizio di assistenza tecnica: www.qiagen.com/FAQ/FAQList.aspx. Gli esperti del supporto tecnico QIAGEN sono sempre disponibili per rispondere a qualsiasi domanda riguardante le informazioni e i protocolli descritti in questo manuale o le tecnologie relative a campioni e analisi (per le informazioni sui contatti, vedere il retro di copertina o visitare il sito www.qiagen.com).

Nota: Fare riferimento al manuale utente *PyroMark Q24 User Manual* per risolvere i problemi generali dello strumento.

#### Commenti e suggerimenti

#### Segnali nel controllo senza templato (controllo negativo)

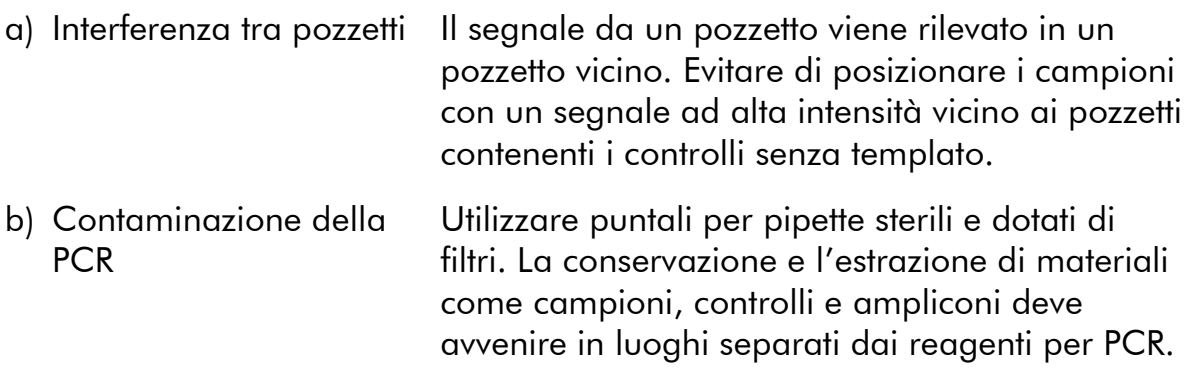

#### Sequenza scarsa o inattesa

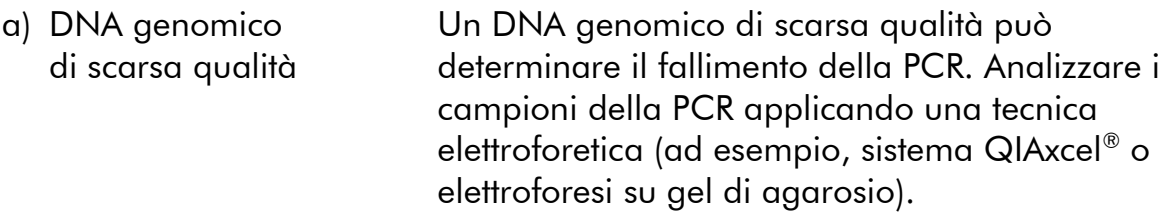

### Commenti e suggerimenti

### Risultato "Check" o "Failed"

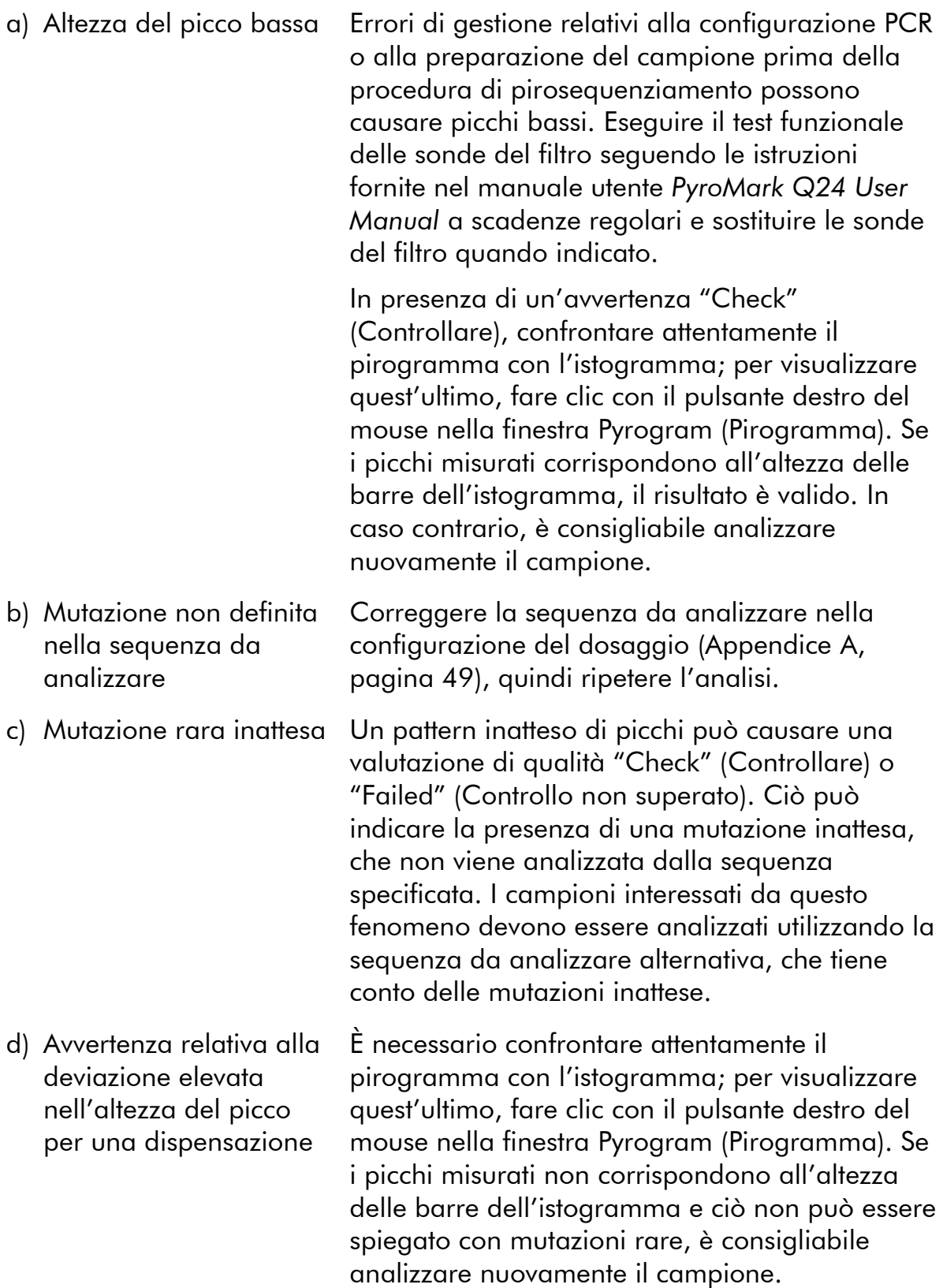

#### Commenti e suggerimenti

#### Fondo elevato

reagenti

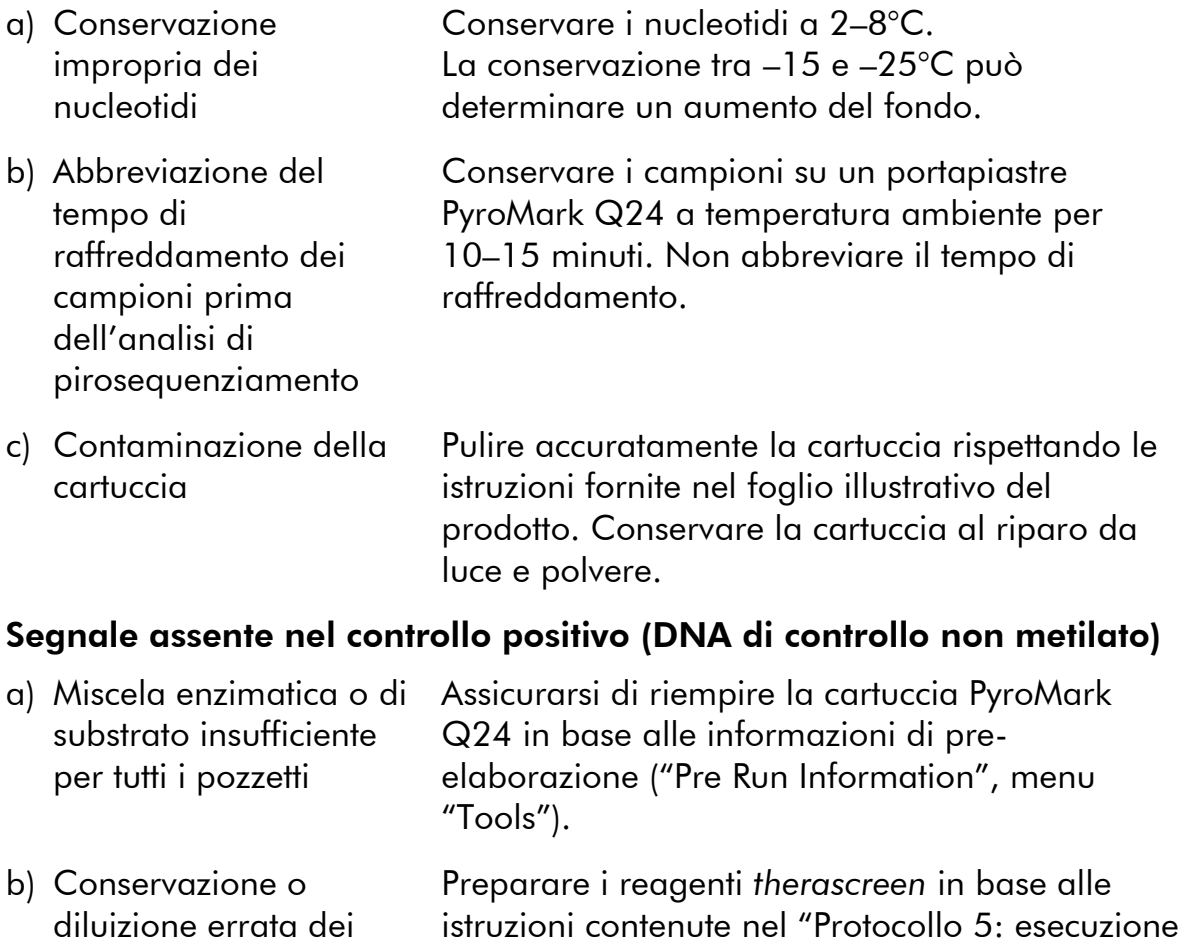

c) Errore relativo alla PCR o alla preparazione del campione Eventuali errori di gestione relativi alla configurazione della PCR, alla programmazione del ciclatore PCR o alla preparazione del campione prima dell'analisi di pirosequenziamento possono determinare l'assenza di segnali. Eseguire il test funzionale delle sonde del filtro seguendo le istruzioni fornite nel manuale utente *PyroMark Q24 User Manual* e sostituire le sonde del filtro quando indicato. Ripetere la PCR e l'analisi di pirosequenziamento.

[del sistema PyroMark Q24](#page-28-0)", pagina [29.](#page-28-0)

### <span id="page-39-0"></span>Controllo di qualità

In conformità con il Sistema di Gestione della Qualità di QIAGEN, dotato di certificazione ISO, ogni lotto del kit *therascreen* NRAS Pyro è stato sottoposto a test sulla base di specifiche tecniche predefinite, in modo da garantire la costante qualità del prodotto.

## <span id="page-40-0"></span>Limitazioni

Tutti i risultati diagnostici che verranno generati dovranno essere interpretati unitamente ad altre rilevazioni cliniche o di laboratorio.

È responsabilità dell'utente convalidare le prestazioni del sistema per qualunque procedura utilizzata in laboratorio che non sia coperta dagli studi di valutazione delle prestazioni QIAGEN.

### <span id="page-41-0"></span>Caratteristiche prestazionali

### <span id="page-41-1"></span>Limite del bianco e limite di sensibilità

Si è proceduto alla determinazione del limite del bianco (limit of blank, LOB) e del limite di rilevazione (limit of detection, LOD) per un certo numero di mutazioni utilizzando miscele di plasmidi (Tabella 9). I valori LOB e LOD sono stati determinati nel rispetto delle istruzioni contenute nel documento di indirizzo del CLSI (Clinical and Laboratory Standards Institute) intitolato Guideline EP17-A "Protocol for determination of limits of detection and limits of quantitation; approved guideline". Gli errori  $\alpha \in \beta$  (rispettivamente falsi positivi e falsi negativi) sono stati impostati sul 5%. I valori LOB rappresentano la frequenza misurata ottenuta con un campione wild-type. I valori LOD rappresentano il segnale più basso (frequenza misurata) che è possibile considerare positivo per la mutazione corrispondente.

#### Mutazioni GGT  $\rightarrow$  TGT e GGT  $\rightarrow$  GTT nel codone 13

Per queste mutazioni, le misurazioni del bianco sono state in prevalenza di 0 unità %, pertanto hanno prodotto una distribuzione non Gaussiana. Il valore LOD è stato dunque determinato utilizzando un metodo diverso, sulla base delle indicazioni contenute nel documento CLSI Guideline EP17-A. Il segnale più basso che indica la presenza di una mutazione (LOD) in questa posizione è stato impostato su 2 unità % al di sopra del livello della corrispondente linea di base definita dal 95esimo percentile delle misurazioni del bianco. Analizzando un campione con il livello di mutazione espresso tra parentesi nella Tabella 9, il 95% dei risultati (n = 72) ha prodotto un segnale che può essere considerato positivo  $(\geq$ LOD).

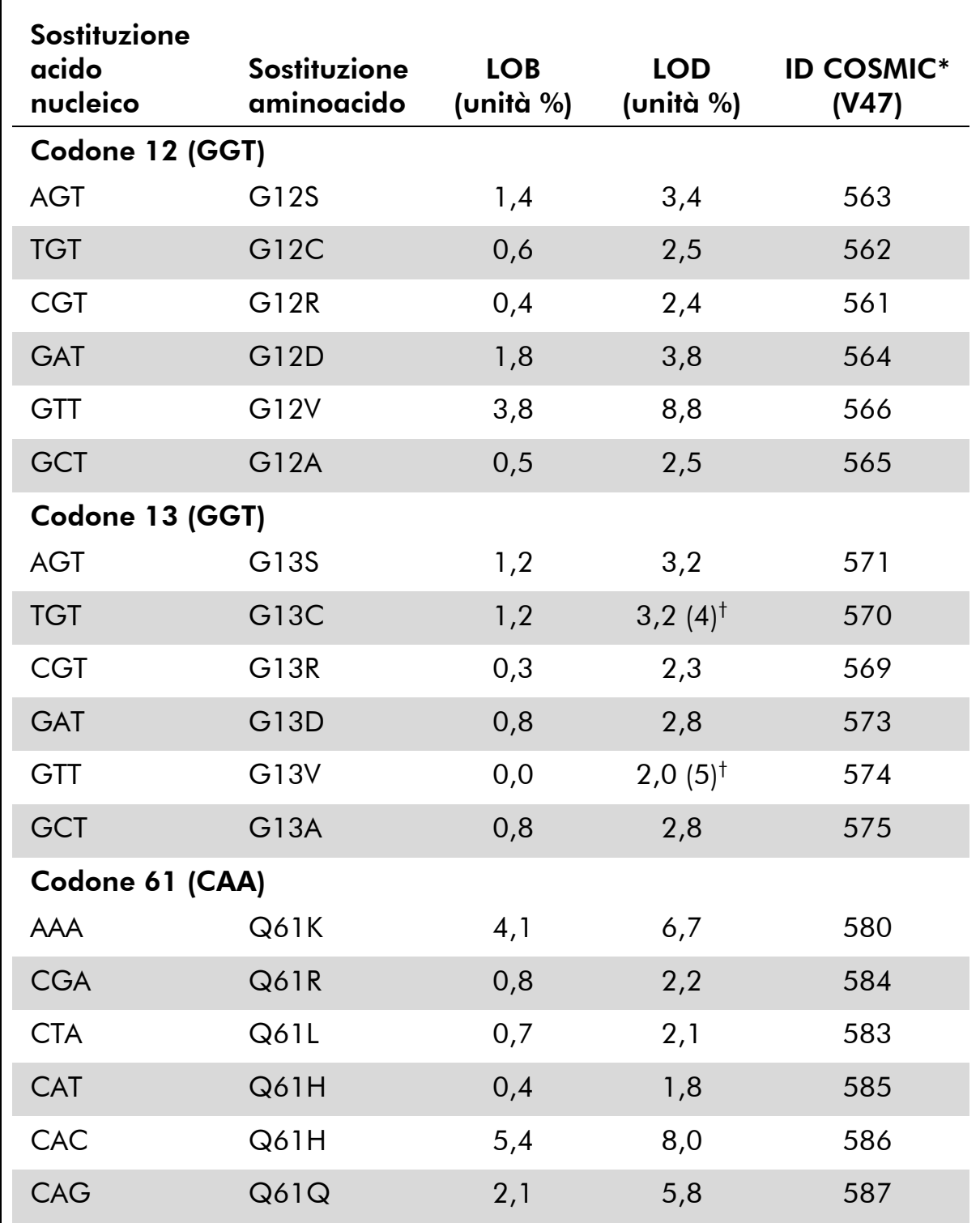

Tabella 9. Valori LOB e LOD determinati per mutazioni specifiche

\* Fonte: Catalogue of Somatic Mutations in Cancer, disponibile online presso Sanger Institute, www.sanger.ac.uk/genetics/CGP/cosmic.

† Livello di mutazione più basso che, in un campione, genera una frequenza misurata ≥LOD.

Nota: Questi valori sono basati su processi in cui, come templato per l'amplificazione PCR, sono state utilizzate miscele di plasmidi con la sequenza wild-type o la sequenza mutante corrispondente.

È consigliabile confermare le prestazioni del metodo in laboratorio.

### <span id="page-43-0"></span>Linearità

La linearità è stata determinata utilizzando miscele di plasmidi con la sequenza wild-type o mutante per le mutazioni GGT>GAT nei codoni 12 e 13 e la mutazione CAA>CGA nel codone 61. I plasmidi sono stati miscelati in modo proporzionale per generare quattro livelli di mutazione (5, 10, 30 e 50%). Ogni miscela è stata analizzata con tre diversi lotti del kit *therascreen* NRAS Pyro in tre processi di pirosequenziamento ripetuti tre volte ciascuno.

I risultati (n=9 per ogni livello di mutazione) sono stati analizzati in base alle indicazioni del documento CLSI Guideline EP6-A "Evaluation of the linearity of quantitative measurement procedures: a statistical approach; approved guideline" con il software Analyse-it® versione 2.21 (Analyse-it Software, Ltd., UK) e sono illustrati nella Figura 10 per quanto concerne la mutazione GGT>GAT nel codone 12.

Sono stati ottenuti risultati lineari nell'ambito di una non linearità ammissibile di 5 unità % entro l'intervallo 5–50% analizzato, relativo al livello di mutazione. Sono stati ottenuti risultati simili per le mutazioni GGT>GAT nel codone 13 e CAA>CGA nel codone 61.

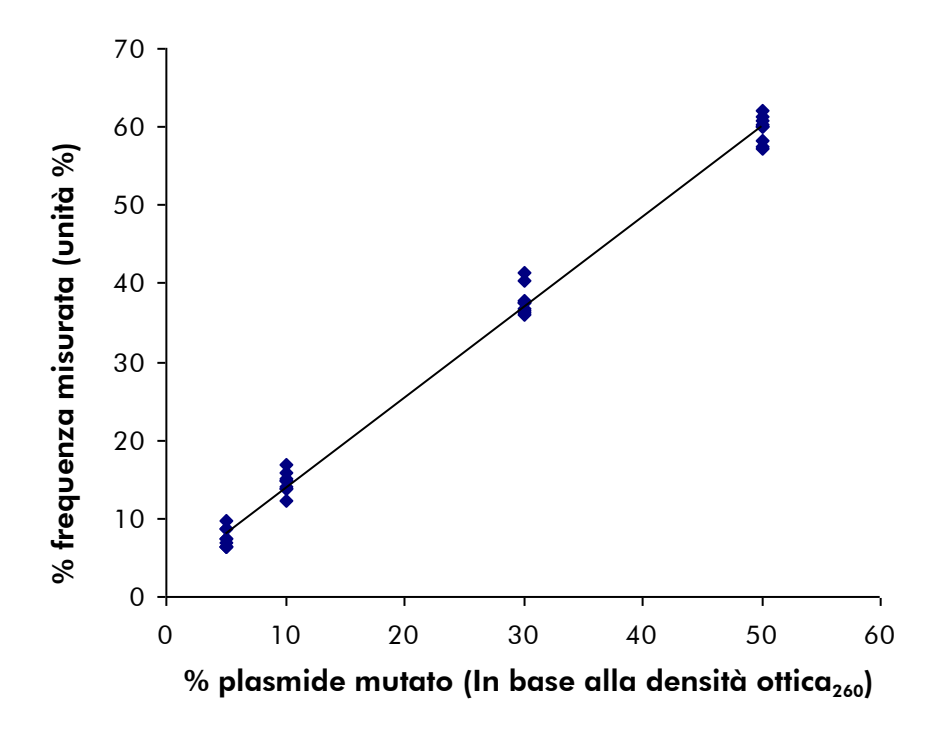

Figura 10. Linearità della mutazione GGT  $\rightarrow$  GAT nel codone 12.

### <span id="page-44-0"></span>Precisione

I dati relativi alla precisione consentono di determinare la variabilità totale dei dosaggi e sono stati ottenuti a tre livelli differenti attraverso l'analisi delle miscele di plasmidi descritte in precedenza replicate tre volte ciascuna.

La ripetibilità (variabilità intra-dosaggio e tra batch) è stata calcolata a partire dai dati per la determinazione della linearità (tre processi nello stesso giorno con lotti diversi del kit *therascreen* NRAS Pyro). La precisione intermedia (variabilità intra-laboratorio) è stata determinata in tre processi eseguiti nello stesso laboratorio in tre giorni di lavoro con differenti operatori, sistemi PyroMark Q24 e lotti del kit *therascreen* NRAS Pyro. La riproducibilità (variabilità tra laboratori) è stata calcolata sulla base di due processi in un laboratorio interno e due processi in un laboratorio esterno, eseguiti con lotti differenti del kit *therascreen* NRAS Pyro.

Le stime relative alla precisione sono espresse come deviazione standard delle frequenze di mutazione misurate in unità % (Tabella 10). La ripetibilità, la precisione intermedia e la riproducibilità per la mutazione GGT>GAT nel codone 12 sono state rispettivamente di 1,2–1,9, 1,0–2,0 e 1,3–3,1 unità %, nell'intervallo misurato 5–50% relativo al livello di mutazione. Sono stati ottenuti risultati simili per le mutazioni GGT>GAT nel codone 13 e CAA>CGA nel codone 61.

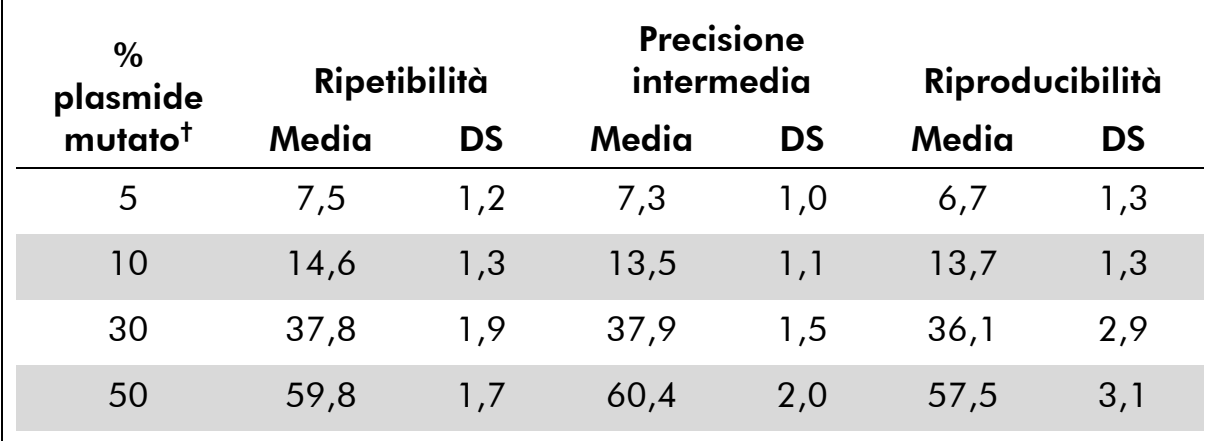

#### Tabella 10. Precisione relativa alla mutazione GGT>GAT nel codone 12\*

\* Tutti i valori sono espressi in unità %.

 $^\dagger$  In base alla lettura della densità ottica $_{260}$ , DS:deviazione standard (n=9 per ripetibilità e precisione intermedia, n=12 per riproducibilità).

### <span id="page-44-1"></span>Valutazione diagnostica

Il kit *therascreen* NRAS Pyro è stato valutato in confronto con il sequenziamento di Sanger. Il DNA è stato estratto da 100 campioni tumorali FFPE di midollo osseo ed è stato analizzato per rilevare eventuali mutazioni nei codoni 12 e 13 e nel codone 61.

Il DNA è stato isolato utilizzando il kit QIAamp DNA FFPE Tissue. L'analisi di pirosequenziamento è stata eseguita con il kit *therascreen* NRAS Pyro sullo strumento PyroMark Q24; il sequenziamento di Sanger è stato eseguito sul sistema ABI™ 3130 Genetic Analyzer.

Con il sequenziamento di Sanger è stato determinato lo stato mutazionale di 97 campioni sia per i codoni 12/13 che per il codone 61, su un totale di 100 campioni analizzati. Con il kit therascreen NRAS Pyro è stato determinato lo stato mutazionale di 97 campioni per i codoni 12/13 e di 98 campioni per il codone 61, su un totale di 100 campioni analizzati.

In quattro dei 100 campioni, il sequenziamento di Sanger ha rilevato una mutazione nel codone 12 o nel codone 13. In due di questi campioni non è stato possibile riprodurre lo stato mutazionale con il kit *therascreen* NRAS Pyro, mentre in altri due campioni non è stata identificata nessuna mutazione. I risultati sono illustrati nelle Tabelle 11 e 12. Non sono state rilevate mutazioni nel codone 61.

Escludendo i campioni che hanno generato errori con uno o entrambi i metodi, la concordanza tra il kit *therascreen* NRAS Pyro e il sequenziamento di Sanger è stata del 98% e del 100% per i codoni 12/13 e per il codone 61 rispettivamente (Tabelle 11 e 12).

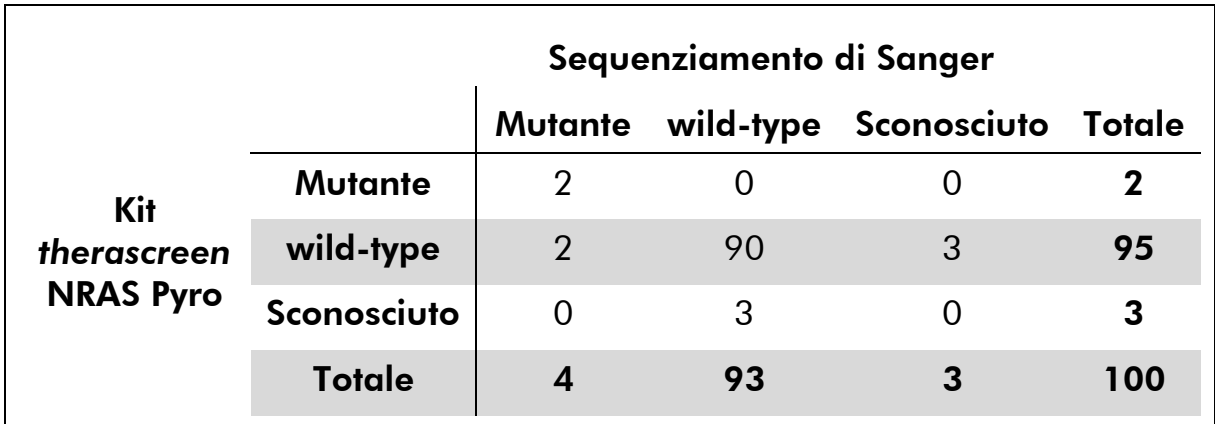

#### Tabella 11. Risultati dei campioni tumorali di cute analizzati con riferimento ai codoni 12/13

#### Tabella 12. Risultati dei campioni di midollo osseo analizzati con riferimento al codone 61

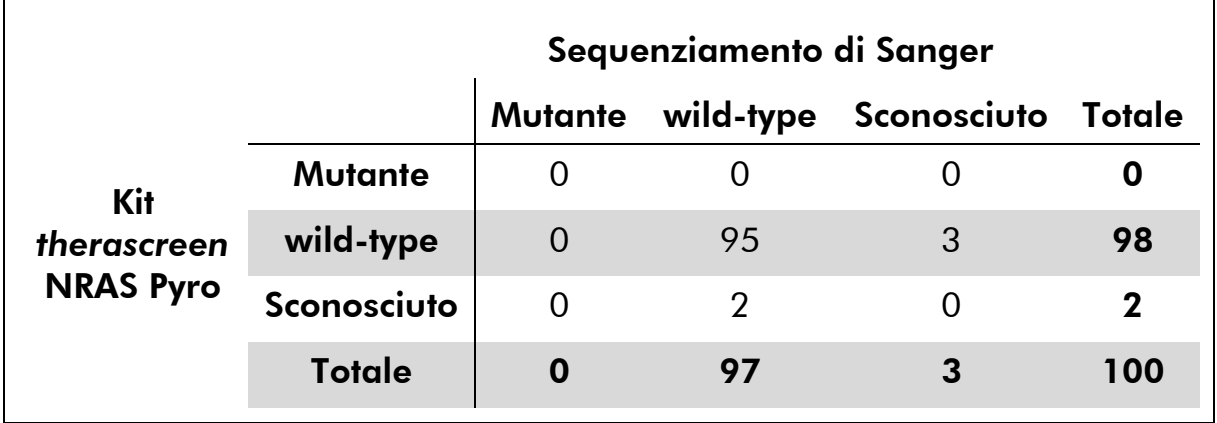

Nota: in tutti i processi utilizzati per la determinazione delle caratteristiche prestazionali, il segnale ottenuto è stato superiore a 30 RLU, come di regola avviene con 10 ng di DNA isolato da tessuto FFPE.

## <span id="page-46-0"></span>Riferimenti bibliografici

QIAGEN possiede un'ampia banca dati online che viene continuamente aggiornata con le pubblicazioni scientifiche riguardanti i prodotti QIAGEN. Opzioni di ricerca specifiche consentono di trovare gli articoli necessari sia per parole chiave sia specificando l'applicazione, l'area di ricerca, il titolo ecc.

Per un elenco bibliografico completo, visitate il QIAGEN Reference Database all'indirizzo www.qiagen.com/RefDB/search.asp o contattate il servizio di assistenza tecnica QIAGEN o il distributore locale.

### <span id="page-47-0"></span>Simboli

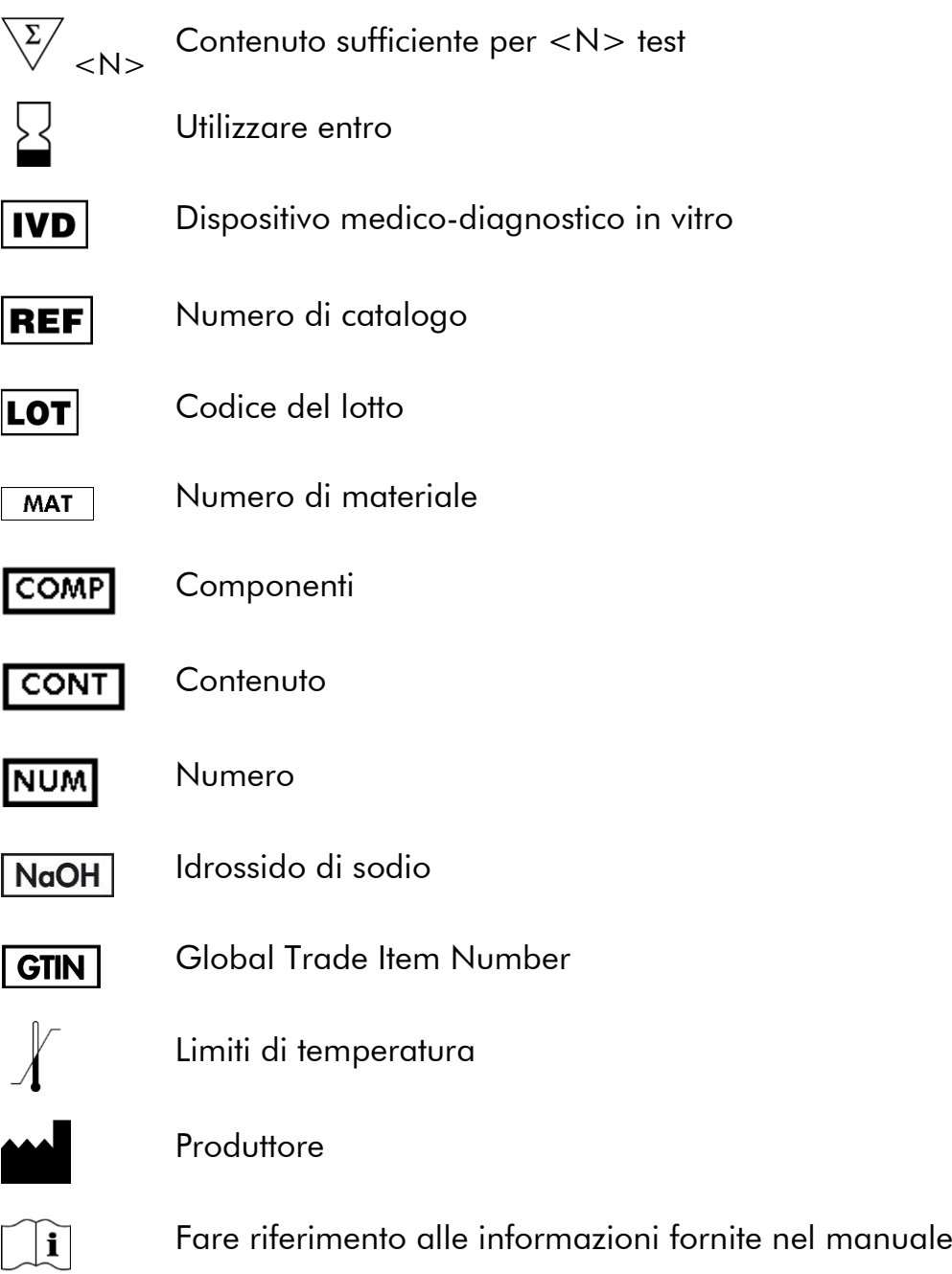

### <span id="page-47-1"></span>Indirizzi utili

Per l'assistenza tecnica e per ulteriori informazioni, visitate il sito del nostro servizio di assistenza tecnica www.qiagen.com/Support o chiamate uno dei reparti del servizio tecnico di QIAGEN o il distributore locale (vedere il retro di copertina o visitare il sito www.qiagen.com).

### <span id="page-48-0"></span>Appendice A: configurazione dei dosaggi *therascreen* NRAS Pyro

Prima di eseguire il dosaggio *therascreen* NRAS Pyro per la prima volta, è necessario configurare il file del dosaggio. Configurare il dosaggio per i codoni NRAS 12/13 e il codone 61 utilizzando il software PyroMark Q24, come descritto di seguito.

#### Procedura

#### Codoni NRAS 12 e 13

- A1. Fare clic su **e** nella barra degli strumenti, quindi selezionare "New AQ Assay" (Nuovo dosaggio AQ).
- A2. Digitare la seguente sequenza in "Sequence to Analyze" (Sequenza da analizzare):

### *GNTGNTGTTGGGAAAAGC*

Le mutazioni più frequenti nei codoni 12 e 13 verranno rilevate nei nucleotidi 35 e 38 (seconda posizione) utilizzando questa sequenza da analizzare.

Dopo il processo è possibile modificare la "Sequence to Analyze" (Sequenza da analizzare) per rilevare mutazioni in altre posizioni.

Per rilevare la presenza di mutazioni nel nucleotide 34 o 37 (prima posizione), impostare la seguente sequenza da analizzare:

#### *NGTNGTGTTGGGAAAAGC*

 *TACGACTCAGCATCGTAGAG*

5

Nota: assicurarsi che la soglia per l'altezza del picco singolo sia impostata su 30 RLU.

#### A3. Immettere manualmente il seguente "Dispensation Order" (Ordine di dispensazione):

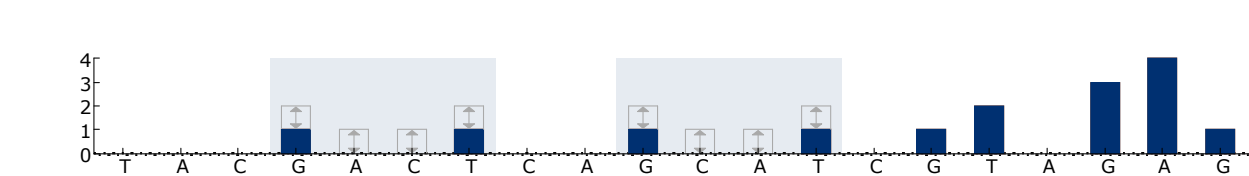

#### Figura 11. Istogramma per i codoni 12 (nucleotide 35) e 13 (nucleotide 38) con la sequenza da analizzare *GNTGNTGTTGGGAAAAGC*.

10

15

20

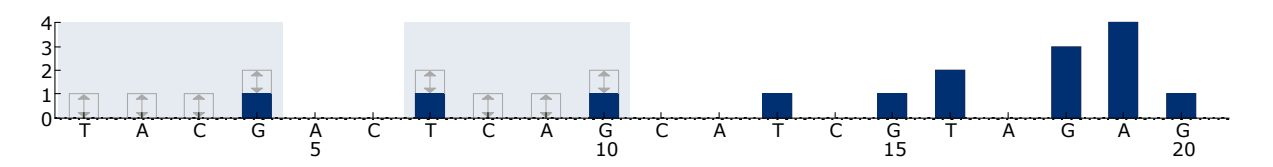

Figura 12. Istogramma per i codoni 12 (nucleotide 34) e 13 (nucleotide 37) con la sequenza da analizzare *NGTNGTGTTGGGAAAAGC*.

- A4. Fare clic sulla scheda "Analysis Parameters" (Parametri di analisi), quindi aumentare fino a 30 il valore "Peak Height Threshold - Required peak height for Passed quality:" (Soglia altezza di picco - Altezza di picco richiesta per controllo di qualità superato).
- A5. Fare clic su nella barra degli strumenti, quindi salvare il dosaggio come "*NRAScodoni 12+13*".

#### Codone NRAS 61

- A1. Fare clic su a nella barra degli strumenti, quindi selezionare "New AQ Assay" (Nuovo dosaggio AQ).
- A2. Digitare la seguente sequenza in "Sequence to Analyze" (Sequenza da analizzare):

#### *CNAGAAGAGTA*

La mutazione più frequente nel codone 61 viene rilevata nel nucleotide 182 (seconda posizione) utilizzando questa sequenza da analizzare.

Dopo il processo è possibile modificare la sequenza da analizzare per rilevare mutazioni in altre posizioni.

Per rilevare la presenza di mutazioni nel nucleotide 181 (prima posizione), impostare la seguente sequenza da analizzare:

#### *VAAGAAGAGTA*

Per rilevare la presenza di mutazioni nel nucleotide 183 (terza posizione), impostare la seguente sequenza da analizzare:

#### *CANGAAGAGTA*

Nota: assicurarsi che la soglia per l'altezza del picco singolo sia impostata su 30 RLU. Controllare inoltre che il fattore di riduzione del picco A sia impostato su 0,86 per l'analisi del codone 61 NRAS.

#### A3. Immettere manualmente il seguente "Dispensation Order" (Ordine di dispensazione): *TCGTATCGAGAG*

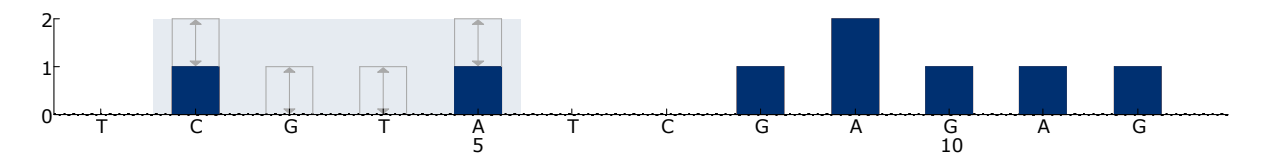

Figura 13. Istogramma per il codone 61 (nucleotide 182) con la sequenza da analizzare *CNAGAAGAGTA*.

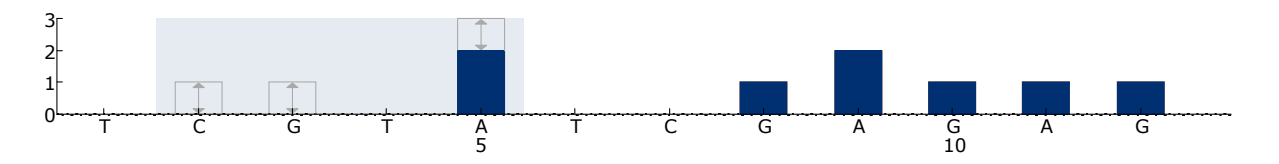

Figura 14. Istogramma per il codone 61 (nucleotide 181) con la sequenza da analizzare *VAAGAAGAGTA*.

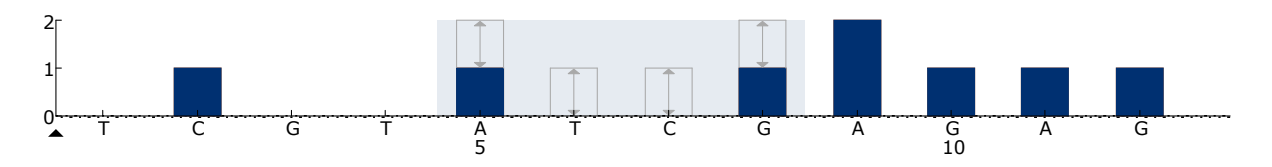

Figura 15. Istogramma per il codone 61 (nucleotide 183) con la sequenza da analizzare *CANGAAGAGTA*.

- A4. Fare clic sulla scheda "Analysis Parameters" (Parametri di analisi), quindi aumentare fino a *30* il valore "Peak Height Threshold - Required peak height for Passed quality:" (Soglia altezza di picco - Altezza di picco richiesta per controllo di qualità superato).
- A5. Fare clic sulla scheda "Analysis Parameters" (Parametri analisi) e ridurre "A-peak reduction factor:" (Fattore di riduzione picco A) a 0,86.
- A6. Fare clic su nella barra degli strumenti, quindi salvare il dosaggio come "*NRAScodone 61*".

### <span id="page-51-0"></span>Appendice B: svuotamento del contenitore del materiale di scarto e dei recipienti

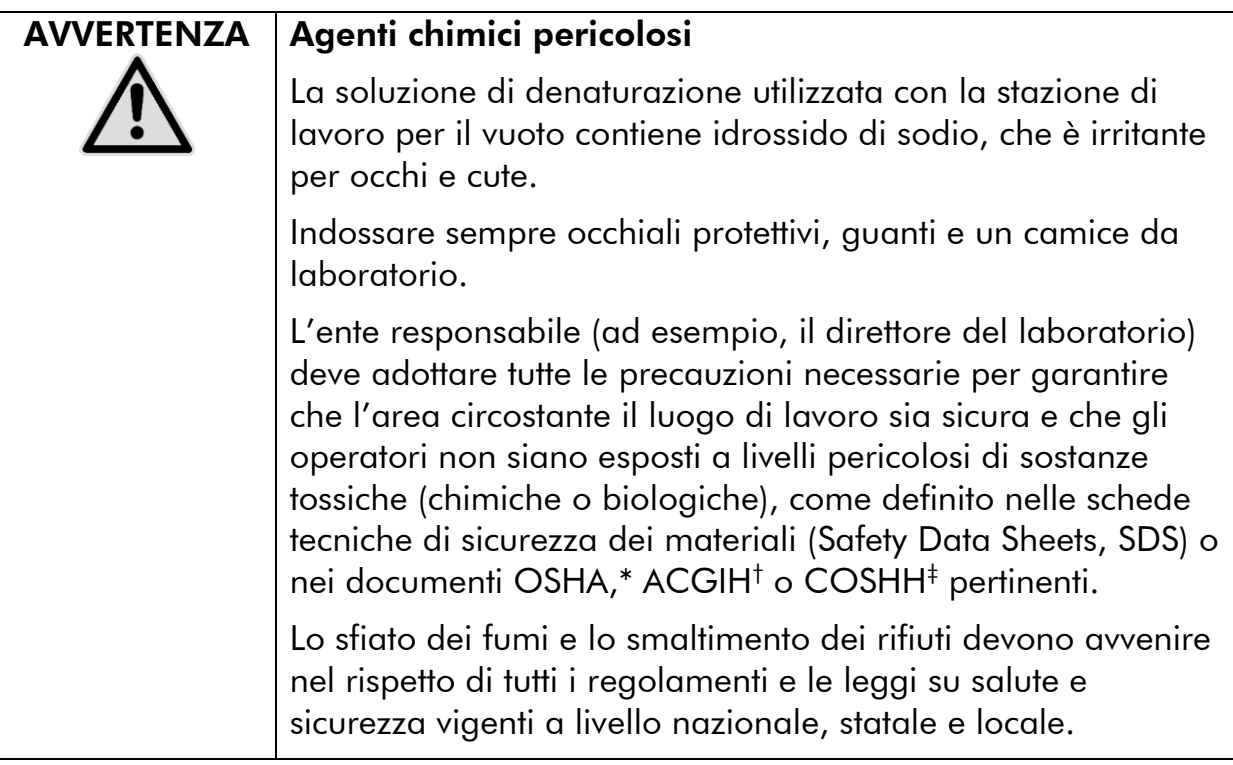

- \* OSHA: Occupational Safety and Health Administration (Stati Uniti d'America)
- † ACGIH: American Conference of Government Industrial Hygienists (Stati Uniti d'America)
- ‡ COSHH: Control of Substances Hazardous to Health (Regno Unito)

Verificare il rispetto di tutti i regolamenti e le leggi vigenti a livello nazionale, statale e locale per quanto riguarda lo smaltimento dei rifiuti di laboratorio.

#### Punti importanti prima di iniziare

Questo protocollo richiede l'uso di acqua altamente depurata.

#### Procedura

- B1. Assicurarsi che non sia applicato il vuoto allo strumento del vuoto. Assicurarsi che lo strumento del vuoto sia chiuso (Off) e che la pompa del vuoto sia spenta.
- B2. Gettare via tutte le soluzioni residue nei recipienti.
- B3. Sciacquare i recipienti con acqua altamente depurata, oppure sostituirli se necessario.

#### B4. Svuotare il contenitore del materiale di scarto.

È possibile rimuovere il tappo senza scollegare il tubo.

B5. Se è necessario pulire la stazione di lavoro per il vuoto (ad esempio, per la presenza di polvere o perdite), seguire le istruzioni fornite nel manuale utente *PyroMark Q24 User Manual*.

# <span id="page-53-0"></span>Informazioni per gli ordini

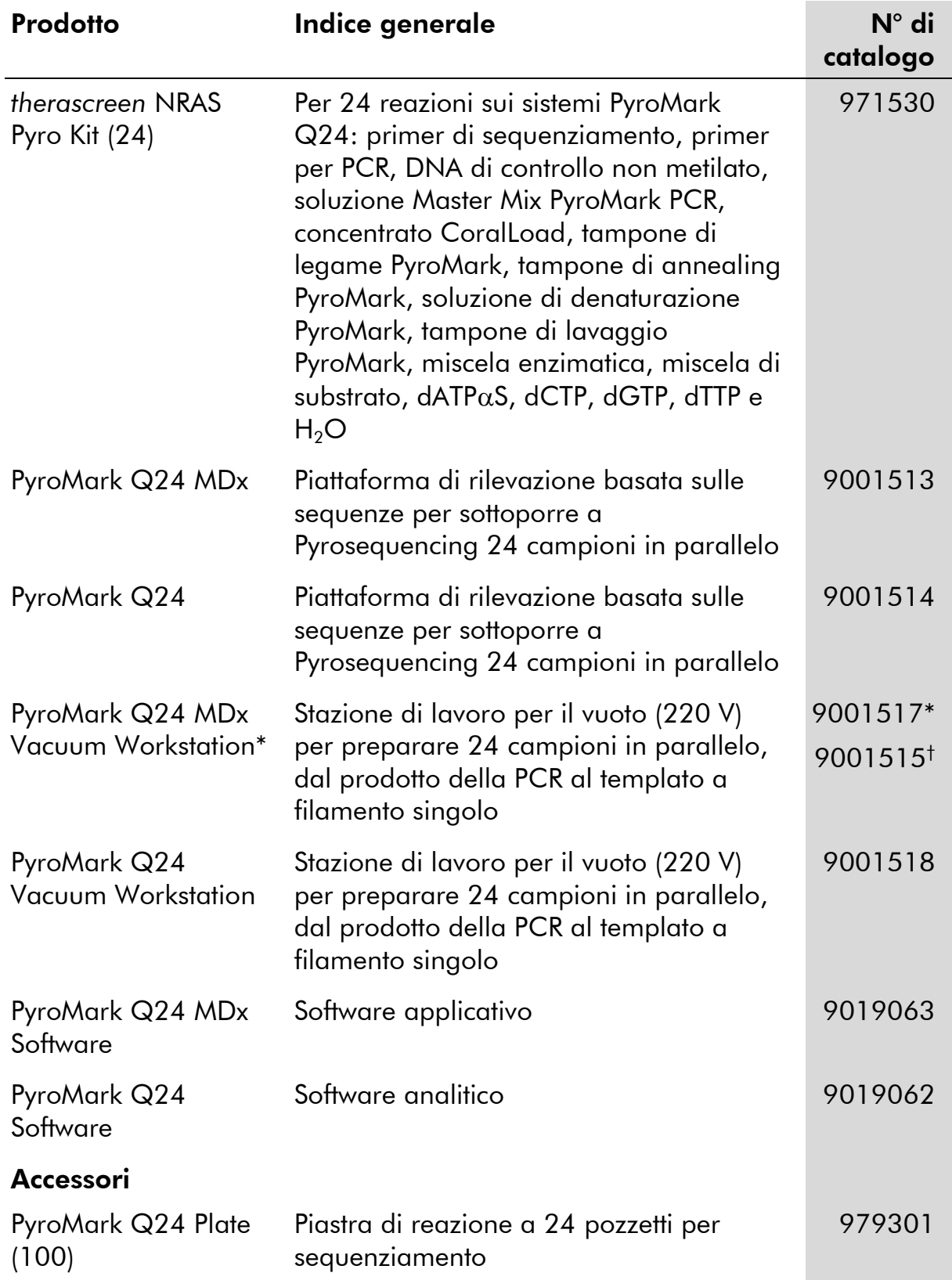

\* Solo Regno Unito.

† Resto del mondo.

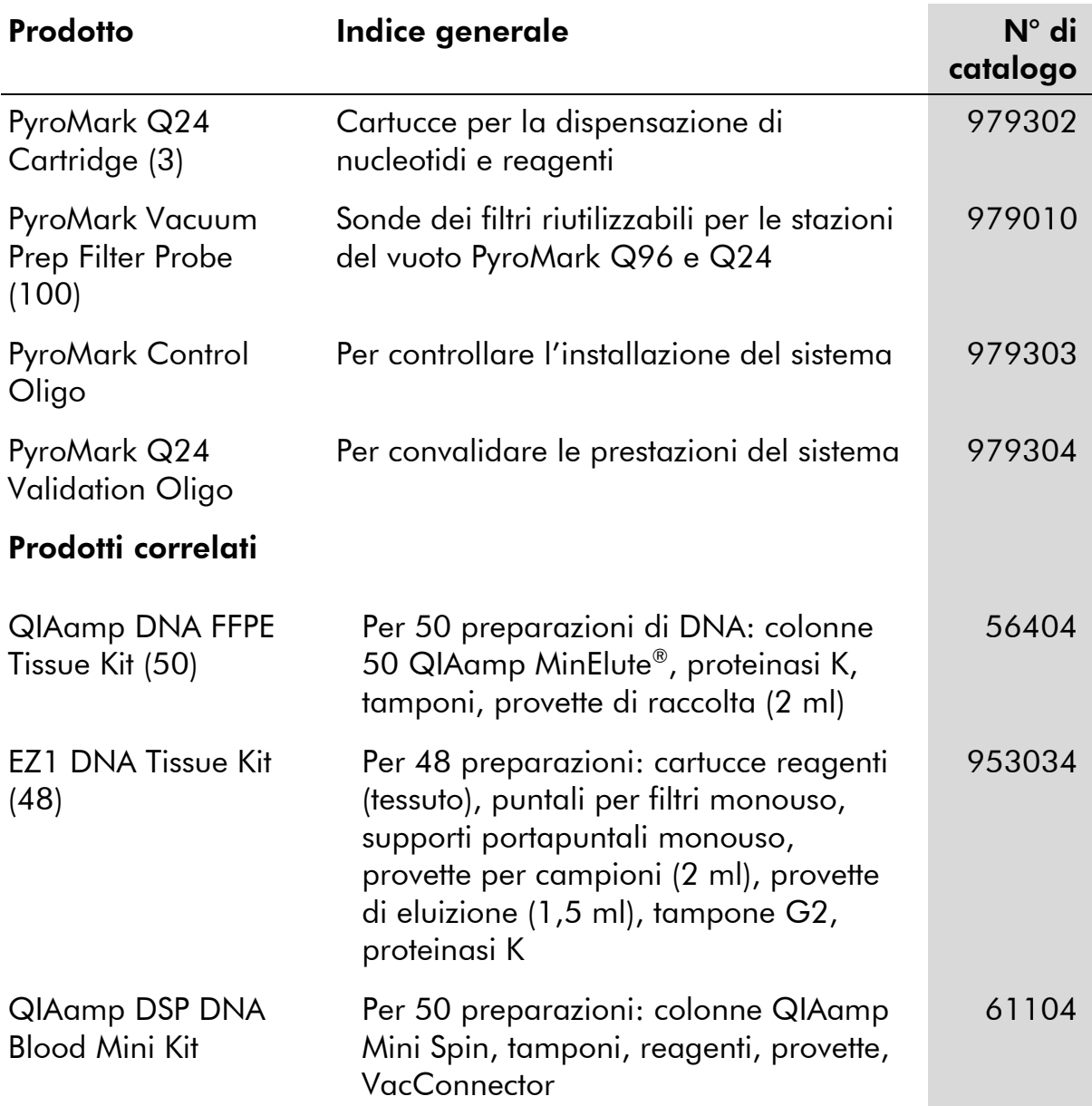

Per le informazioni di licenza aggiornate e le clausole di esclusione della responsabilità per i singoli prodotti, consultare il manuale del kit QIAGEN specifico o il manuale utente. I manuali dei kit QIAGEN sono disponibili sul sito www.qiagen.com oppure possono essere richiesti al servizio di assistenza tecnica QIAGEN o al distributore locale.

Marchi commerciali: QIAGEN®, QIAamp®, QIAxcel®, BioRobot®, CoralLoad®, EZ1®, HotStarTaq®, MinElute®, Pyro®, Pyrogram®, PyroMark®, Pyrosequencing®, therascreen® (QIAGEN Group); ABI™ (Life Technologies Corporation); Analyse-it®(Analyse-it Software, Ltd., UK); Milli-Q® (Millipore Corporation); Sepharose® (GE Healthcare); Variomag (Florida Scientific Services, Inc.); Windows® (Microsoft Corporation).

#### Contratto di licenza limitata

L'utilizzo di questo prodotto comporta per l'acquirente o l'utente del kit *therascreen* NRAS Pyro l'accettazione dei seguenti termini:

- 1. Il kit *therascreen* NRAS Pyro può essere utilizzato esclusivamente in conformità al *Manuale del kit* therascreen *NRAS Pyro* e solo con i componenti contenuti nel kit stesso. QIAGEN non concede nessuna licenza, nell'ambito della sua proprietà intellettuale, per l'utilizzo o l'integrazione dei componenti di questo kit con qualsiasi componente non incluso in questo kit, fatta eccezione per quanto dichiarato nel *Manuale del kit* therascreen *NRAS Pyro* e per i protocolli aggiuntivi disponibili sul sito www.qiagen.com.
- 2. Al di là delle licenze espressamente dichiarate, QIAGEN non fornisce nessuna garanzia che questo Kit e/o l'uso o gli usi dello stesso non costituiscano violazione dei diritti di terze parti.
- 3. Questo Kit e i relativi componenti sono concessi in licenza per un unico uso e non possono essere riutilizzati, rinnovati o rivenduti.
- 4. QIAGEN nega espressamente qualsiasi altra licenza, esplicita o implicita, ad eccezione delle licenze espressamente dichiarate.
- 5. L'acquirente e l'utente del Kit acconsentono a non intraprendere e a non permettere a nessun altro di intraprendere qualsiasi iniziativa che possa determinare o agevolare qualunque azione di cui si fa divieto sopra. QIAGEN farà valere i divieti di questo Contratto di licenza limitata presso qualsiasi foro e otterrà il risarcimento di tutte le spese sostenute a scopo di indagine e consulenza legale, ivi comprese le parcelle degli avvocati, con riferimento a qualsiasi causa legale intentata per fare rispettare questo Contratto di licenza limitata o qualsiasi altro diritto di proprietà intellettuale correlato a questo Kit e/o ai relativi componenti.

Per i termini di licenza aggiornati, visitare il sito www.qiagen.com.

© 2015 QIAGEN, tutti i diritti riservati.

#### www.qiagen.com

Australia Orders 03-9840-9800 Fax 03-9840-9888 Technical 1-800-243-066 Austria ■ Orders 0800/28-10-10 ■ Fax 0800/28-10-19 ■ Technical 0800/28-10-11 Belgium = Orders 0800-79612 = Fax 0800-79611 = Technical 0800-79556 **Brazil**  $\blacksquare$  Orders 0800-557779  $\blacksquare$  Fax 55-11-5079-4001  $\blacksquare$  Technical 0800-557779 **Canada** = Orders 800-572-9613 = Fax 800-713-5951 = Technical 800-DNA-PREP (800-362-7737) China = Orders 0086-21-3865-3865 = Fax 0086-21-3865-3965 = Technical 800-988-0325, 800-988-0327 **Denmark**  $\blacksquare$  Orders 80-885945  $\blacksquare$  Fax 80-885944  $\blacksquare$  Technical 80-885942 Finland • Orders 0800-914416 • Fax 0800-914415 • Technical 0800-914413 France  $\blacksquare$  Orders 01-60-920-926  $\blacksquare$  Fax 01-60-920-925  $\blacksquare$  Technical 01-60-920-930  $\blacksquare$  Offers 01-60-920-928 Germany = Orders 02103-29-12000 = Fax 02103-29-22000 = Technical 02103-29-12400 Hong Kong = Orders 800 933 965 = Fax 800 930 439 = Technical 800 930 425 Ireland = Orders 1800 555 049 = Fax 1800 555 048 = Technical 1800 555 061 Italy ■ Orders 02-33430-420 ■ Fax 02-33430-426 ■ Technical 800-787980 Japan Telephone 03-6890-7300 Fax 03-5547-0818 Technical 03-6890-7300 Korea (South) = Orders 1544 7145 = Fax 1544 7146 = Technical 1544 7145 Luxembourg = Orders 8002-2076 = Fax 8002-2073 = Technical 8002-2067 Mexico ■ Orders 01-800-7742-639 ■ Fax 01-800-1122-330 ■ Technical 01-800-7742-639 **The Netherlands**  $\blacksquare$  Orders 0800-0229592  $\blacksquare$  Fax 0800-0229593  $\blacksquare$  Technical 0800-0229602 Norway ■ Orders 800-18859 ■ Fax 800-18817 ■ Technical 800-18712 **Singapore**  $\blacksquare$  Orders 65-67775366  $\blacksquare$  Fax 65-67785177  $\blacksquare$  Technical 65-67775366 Spain • Orders 91-630-7050 • Fax 91-630-5145 • Technical 91-630-7050 Sweden  $\blacksquare$  Orders 020-790282  $\blacksquare$  Fax 020-790582  $\blacksquare$  Technical 020-798328 Switzerland = Orders 055-254-22-11 = Fax 055-254-22-13 = Technical 055-254-22-12 UK ■ Orders 01293-422-911 ■ Fax 01293-422-922 ■ Technical 01293-422-999 USA = Orders 800-426-8157 = Fax 800-718-2056 = Technical 800-DNA-PREP (800-362-7737)

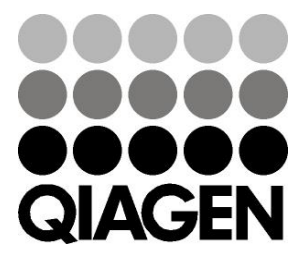

# **1061828IT 151020064** Sample & Assay Technologies